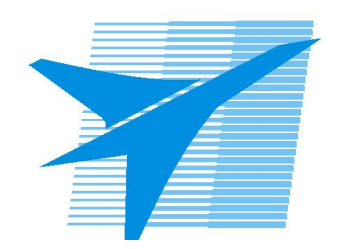

Министерство образования Иркутской области Государственное бюджетное профессиональное образовательное учреждение Иркутской области «Иркутский авиационный техникум»

> УТВЕРЖДАЮ Директор ГБПОУИО «ИАТ»  $\omega_{\rm max}/\sqrt{2}$ Кубовский А.Н. «31» мая 2022 г.

## **ФОНД ОЦЕНОЧНЫХ СРЕДСТВ ПО ДИСЦИПЛИНЕ**

## ПОД.11 Информатика

специальности

15.02.08 Технология машиностроения

Иркутск, 2022

Рассмотрена цикловой комиссией ОД, МЕН протокол №11 от 25.05.2022 г.

Председатель ЦК

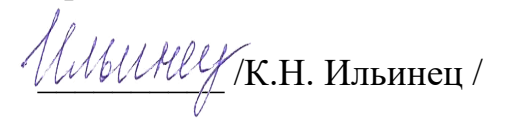

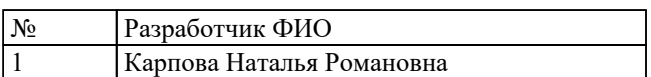

## **1. ОБЩИЕ ПОЛОЖЕНИЯ**

## **1.1. Область применения фонда оценочных средств (ФОС)**

ФОС по дисциплине является частью программы подготовки специалистов среднего звена по специальности 15.02.08 Технология машиностроения

## **1.2. Место дисциплины в структуре ППССЗ:**

ПОД.00 Профильные общеобразовательные дисциплины.

## **1.3. Цели и задачи дисциплины – требования к результатам освоения дисциплины**

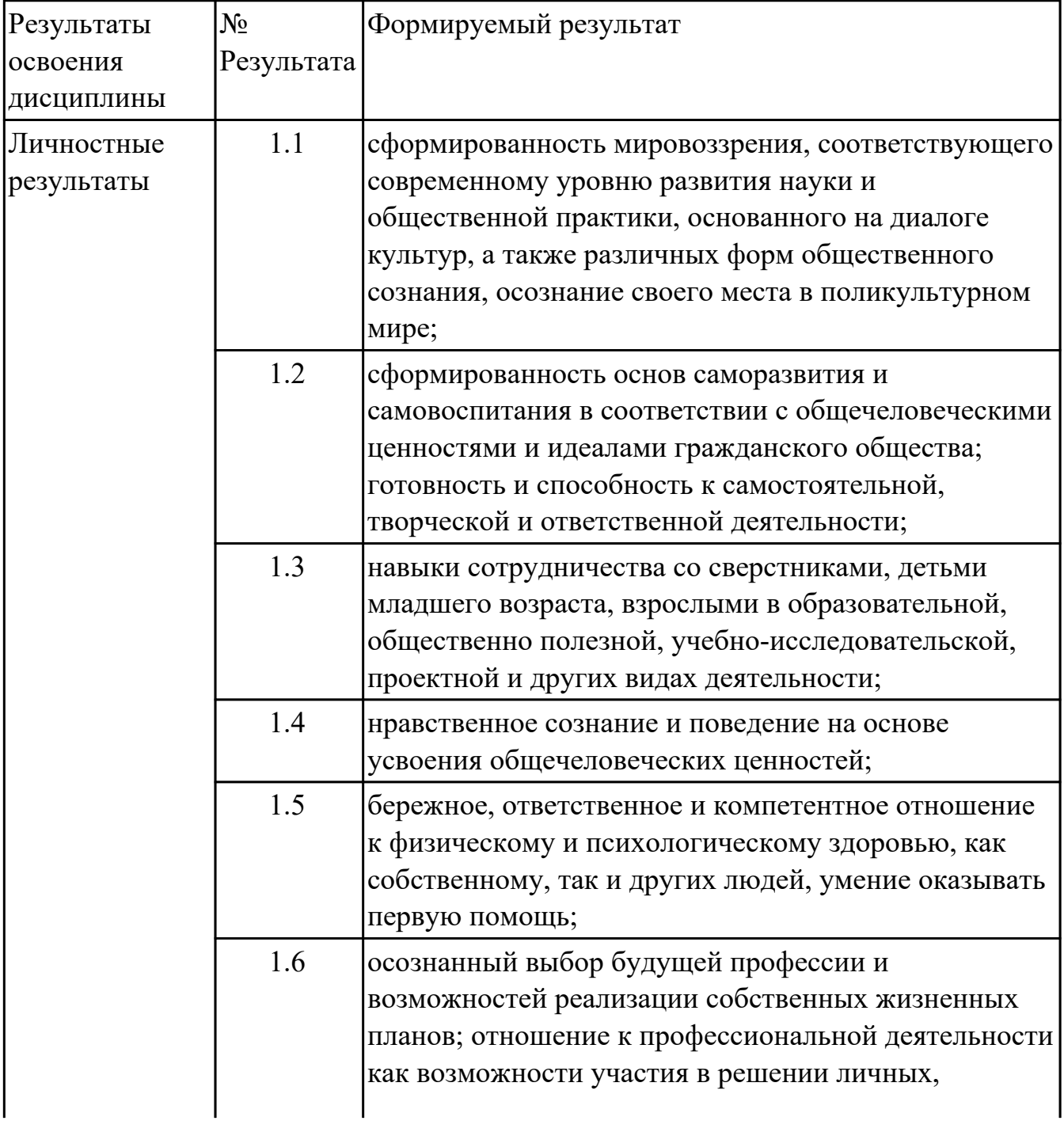

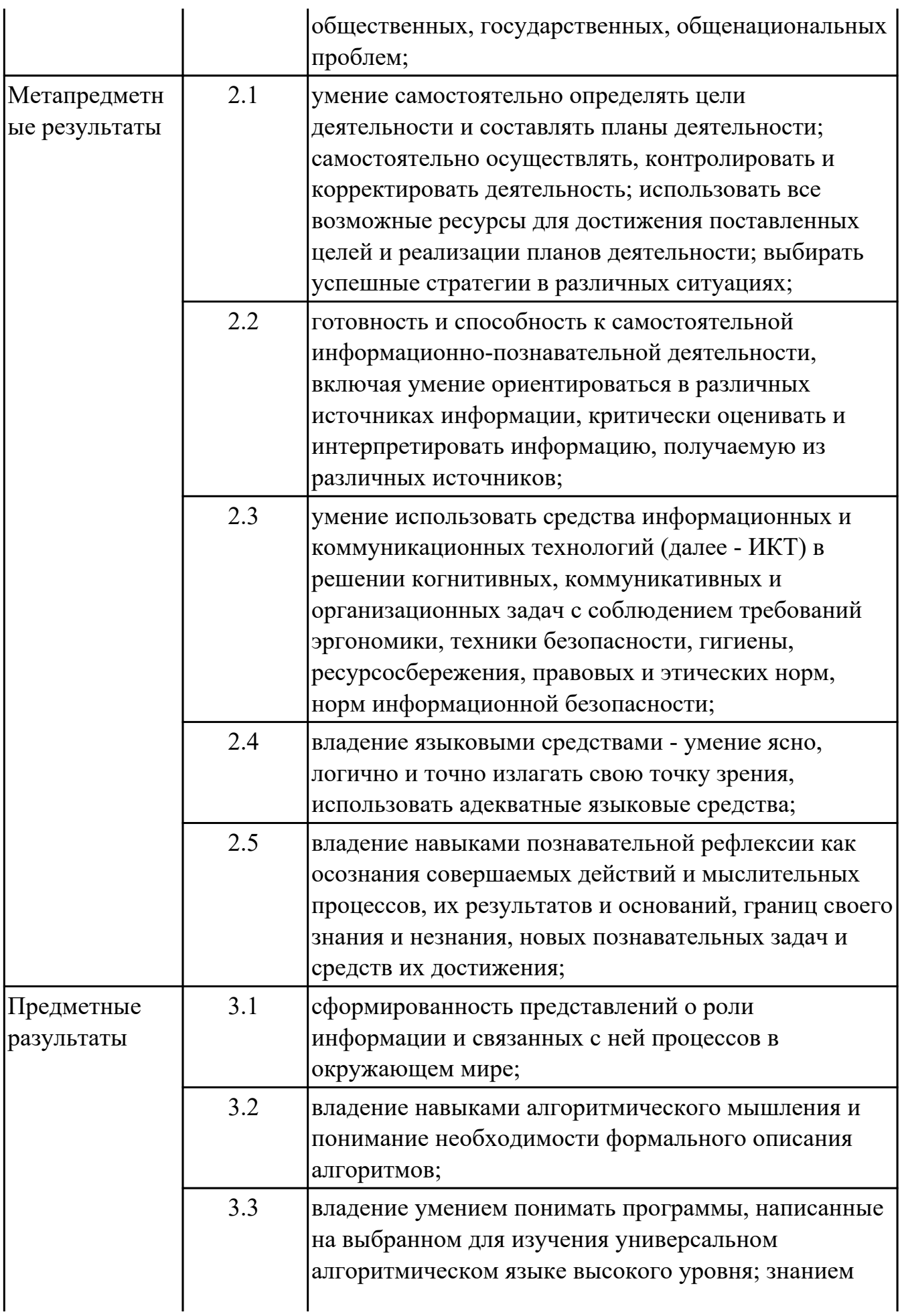

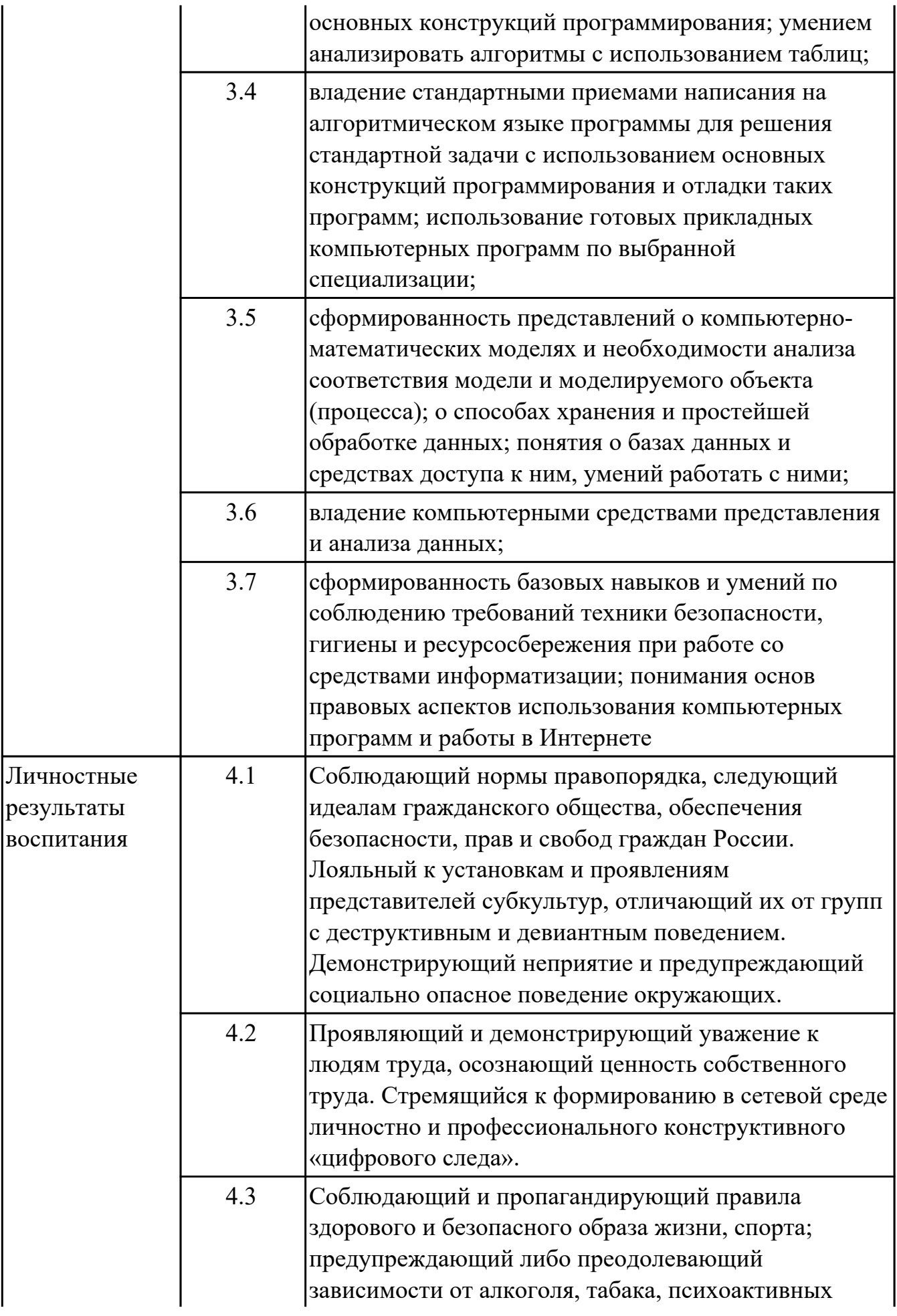

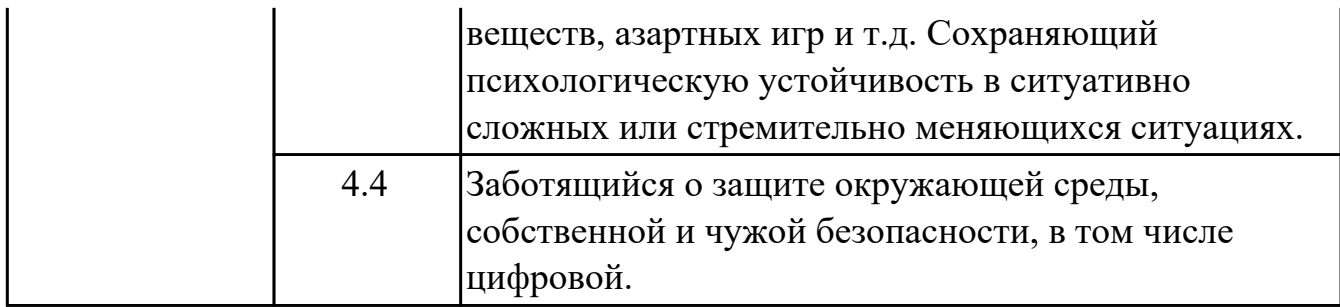

## **1.4. Формируемые компетенции:**

ОК.2 Организовывать собственную деятельность, выбирать типовые методы и способы выполнения профессиональных задач, оценивать их эффективность и качество.

ОК.3 Принимать решения в стандартных и нестандартных ситуациях и нести за них ответственность.

ОК.4 Осуществлять поиск и использование информации, необходимой для эффективного выполнения профессиональных задач, профессионального и личностного развития.

ОК.5 Использовать информационно-коммуникационные технологии в профессиональной деятельности.

# **2. ФОНД ОЦЕНОЧНЫХ СРЕДСТВ ДИСЦИПЛИНЫ, ИСПОЛЬЗУЕМЫЙ ДЛЯ ТЕКУЩЕГО КОНТРОЛЯ**

## **2.1 Текущий контроль (ТК) № 1**

**Тема занятия:** 1.1.2.Информационные ресурсы общества. Роль информационной деятельности в современном обществе.

**Метод и форма контроля:** Письменный опрос (Опрос)

**Вид контроля:** письменная самостоятельная работа

**Предметный результат:** 3.7 сформированность базовых навыков и умений по соблюдению требований техники безопасности, гигиены и ресурсосбережения при работе со средствами информатизации; понимания основ правовых аспектов использования компьютерных программ и работы в Интернете

## **Занятие(-я):**

1.1.1.Введение в предмет. Техника безопасности. Основные этапы развития информационного общества. Этапы развития технических средств и информационных ресурсов.

## **Задание №1**

## **Ответить на вопросы:**

1. Какие задания может выполнять пользователь на своей рабочей станции и в ЛВС техникума?

2. Что должен сделать пользователь при отсутствии необходимости работы в ЛВС?

3. Имеет ли пользователь право использовать данные других учетных записей?

4. Обязан ли пользователь сохранять пароль в тайне и не сообщать его другому лицу, даже если это должностное лицо?

5. Перечислите что запрещается пользователю ЛВС (не менее трех запретов).

6. Отключение чего производится пользователям, нарушившим установленные требования во время работы в ЛВС?

7. Обязан ли пользователь в случае причинения материального ущерба возместить его?

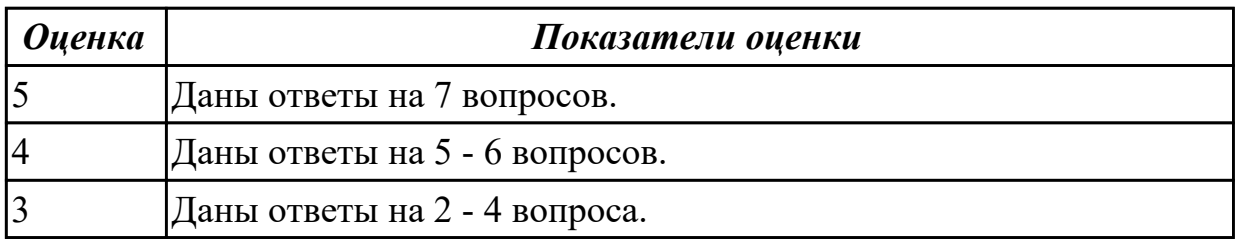

## **2.2 Текущий контроль (ТК) № 2**

**Тема занятия:** 2.1.5.Решение задач на определение количества информации.

**Метод и форма контроля:** Письменный опрос (Опрос)

**Вид контроля:** проверочная работа

**Предметный результат:** 3.1 сформированность представлений о роли информации и связанных с ней процессов в окружающем мире;

## **Занятие(-я):**

1.1.2.Информационные ресурсы общества. Роль информационной деятельности в современном обществе.

1.1.3.Информационные ресурсы общества. Роль информационной деятельности в современном обществе.

2.1.1.Понятие "информация". Свойства, виды и формы представления информации.

2.1.2.Основные информационные процессы и их реализация с помощью компьютера.

2.1.3.Единицы измерения информации в компьютере. Вероятностный и алфавитный подходы к измерению количества информации.

2.1.4.Решение задач на определение количества информации.

## **Задание №1**

Вместо (...) вставить подходящие слова или словосочетания:

- На бытовом уровне под информацией понимают (...).
- С точки зрения философов под информацией понимают (...).
- В технике под информацией понимают сообщение, представленное в виде знаков и сигналов и обрабатываемое с помощью (...) средств.
- В кибернетике выделяют и исследуют ту часть информации, которая используется для (...).
- С точки зрения журналистов под информацией понимают только (...) сведения, сообщения.
- В информатике рассматривают информацию, которая получена в результате обработки с помощью средств и методов (...).

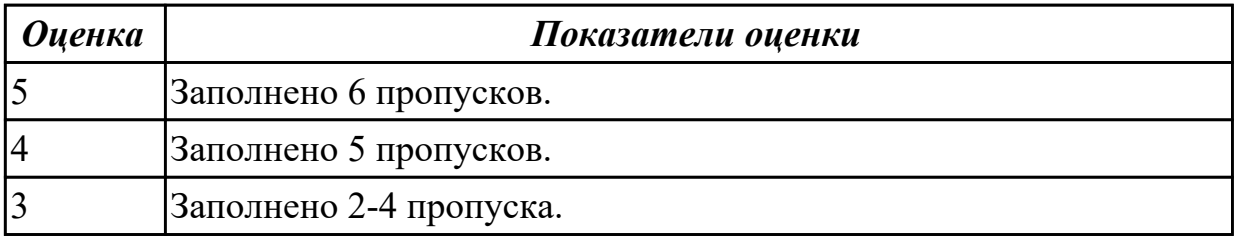

## **Задание №2**

Ответить на вопросы:

- 1. За минимальную единицу измерения информации принят:
- a) 1 бод;
- b) 1 пиксель;
- c) 1 байт;
- d) 1 бит.
- 2. Подходы к измерению информации:
- a) содержательный;

b) субъективный;

- c) информационный;
- d) алфавитный;
- e) математический.
- 3. Чему равен 1 байт?
- a) 8 бит;
- b) 1024 бит;
- c) 10 бит;
- d) 1000 бит.

4. Производится бросание симметричной четырехгранной пирамидки. Какое количество информации мы получаем в зрительном сообщении о ее падении на одну из граней?

- a) 1 бит;
- b) 4 бит;
- c) 1 байт;
- d) 2 бит.
- 5. Сколько бит в 1 Кбайте?
- a) 1000 бит;
- b) 8\*1024 бит;
- c) 1024 бит;
- d) 1010 бит.
- 6. Установите соответствие:

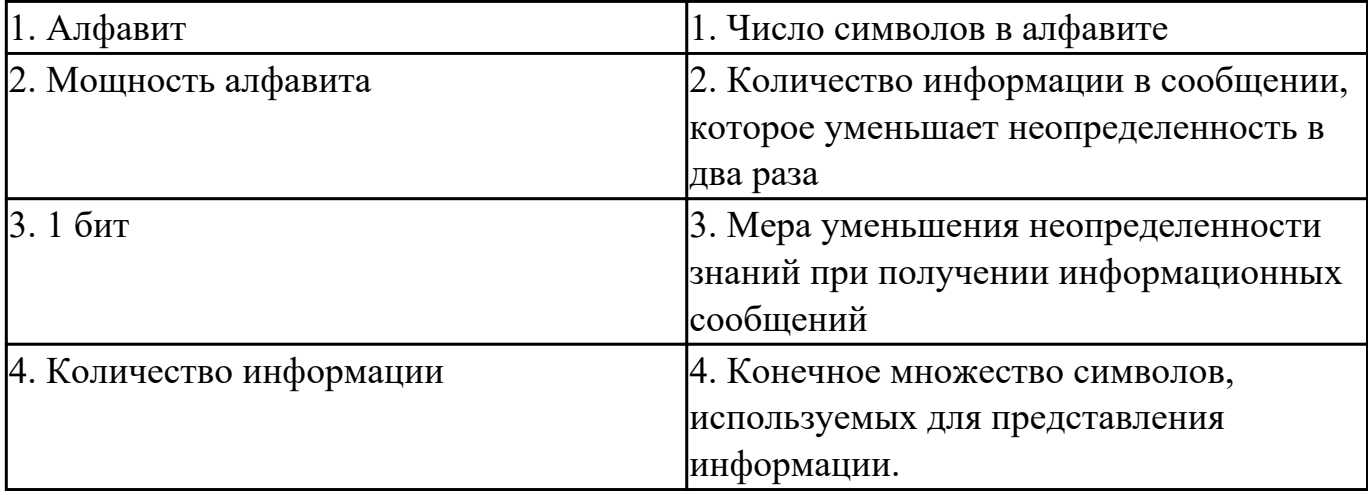

7. Вставьте пропущенное слово.

– количество информации в сообщении, которое уменьшает неопределенность в два раза.

8. В рулетке общее количество лунок равно 32. Какое количество информации мы получаем в зрительном сообщении об остановке шарика в одной из лунок?

- a) 8 бит;
- b) 5 бит;
- c) 2 бит;
- d) 1 бит.

9. Сколько бит информации получено из сообщения «Вася живет на пятом этаже», если в доме 16 этажей?

- a) 4 бит;
- b) 16 бит;
- c) 5 бит;
- d) 8 бит.
- 10. Байт это:
- a) единица количества информации, изображаемая 1 или ноль;
- b) средство изменить код буквы в ОЗУ;
- c) последовательность из восьми бит;
- d) максимальная единица измерения количества информации.

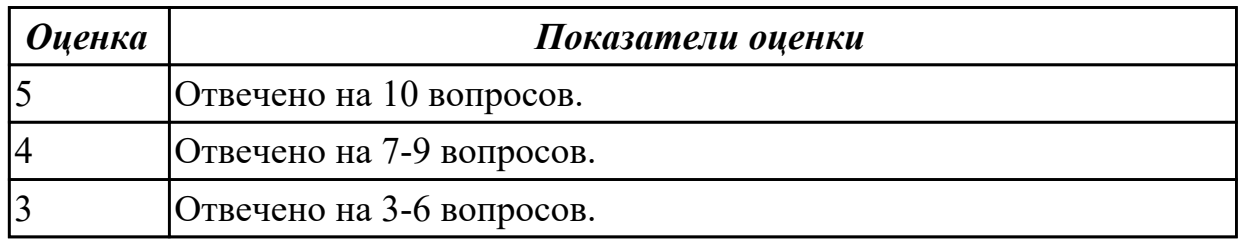

## **Задание №3**

Записать основной вид информационного процесса:

- 1. Добавление новой фамилии в записную книжку.
- 2. Изучение литературы для создания сочинения.
- 3. Просмотр телевизионной передачи.
- 4. Получение письма по электронной почте.
- 5. Разговор по телефону.
- 6. Решение задачи.
- 7. Выступление с докладом на конференции.
- 8. Запись новых сведений в тетрадь по информатике.
- 9. Прослушивание музыки.
- 10. Запись новой песни на флеш.

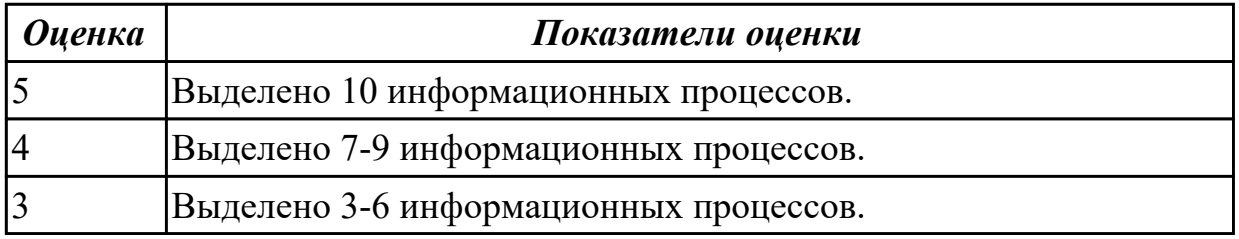

## **2.3 Текущий контроль (ТК) № 3**

**Тема занятия:** 2.1.9.Использование компьютерных моделей. **Метод и форма контроля:** Самостоятельная работа (Опрос) **Вид контроля:** Самостоятельная работа с использованием ИКТ Предметный результат: 3.5 сформированность представлений о компьютерноматематических моделях и необходимости анализа соответствия модели и моделируемого объекта (процесса); о способах хранения и простейшей обработке данных; понятия о базах данных и средствах доступа к ним, умений работать с ними;

## Занятие(-я):

2.1.6. Информация и моделирование.

2.1.7. Основные этапы разработки и исследования моделей на компьютере.

2.1.8. Использование компьютерных моделей.

## Задание №1

1. Используя текстовый редактор MS Word, представить в виде рисунка SmartArt "Горизонтальная иерархия" классификацию моделей по способу представления.

2. Привести примеры моделей.

3. Дать определение моделей.

4. Документ сохранить с именем ТКЗ Моделирование. docx.

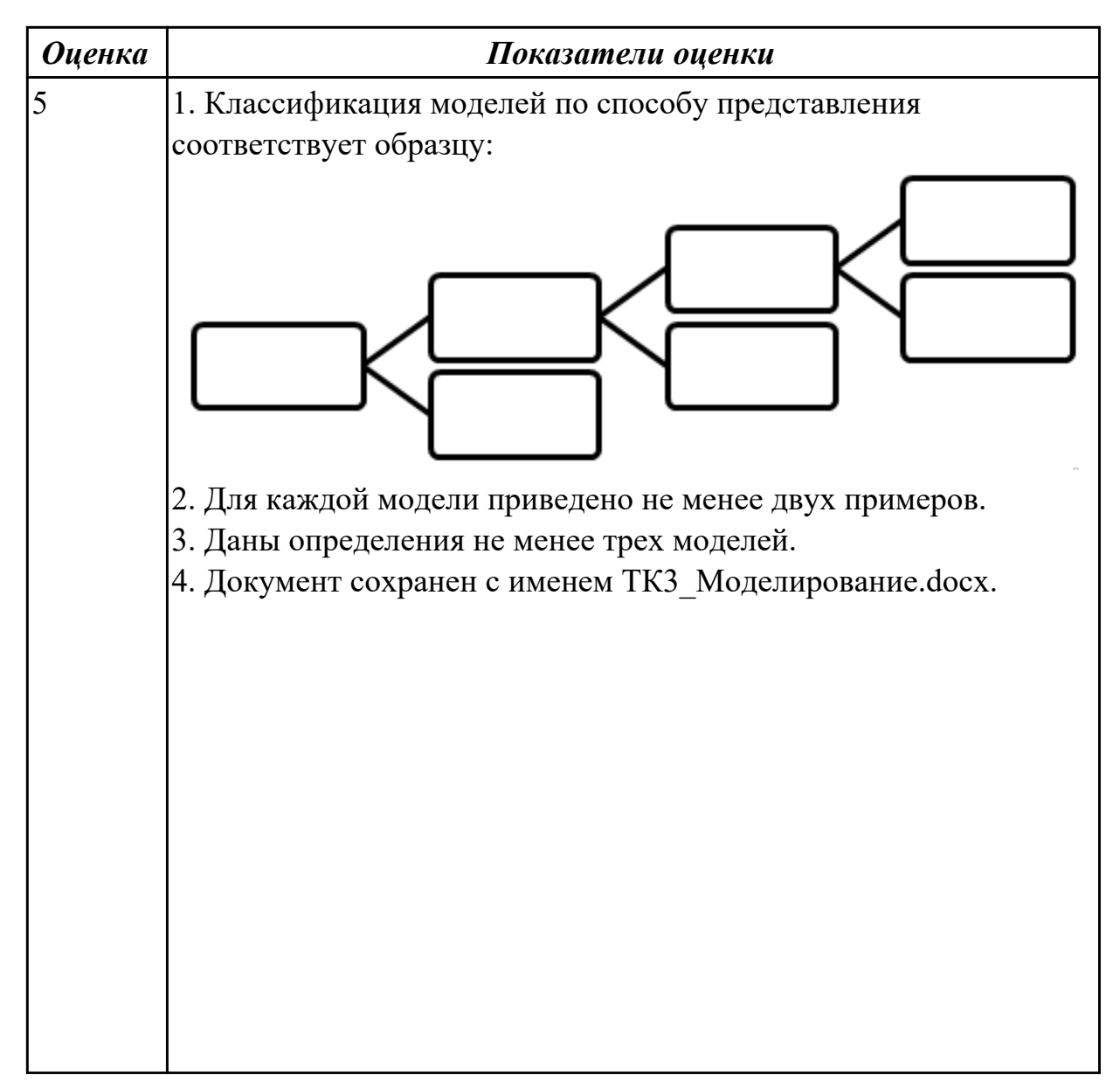

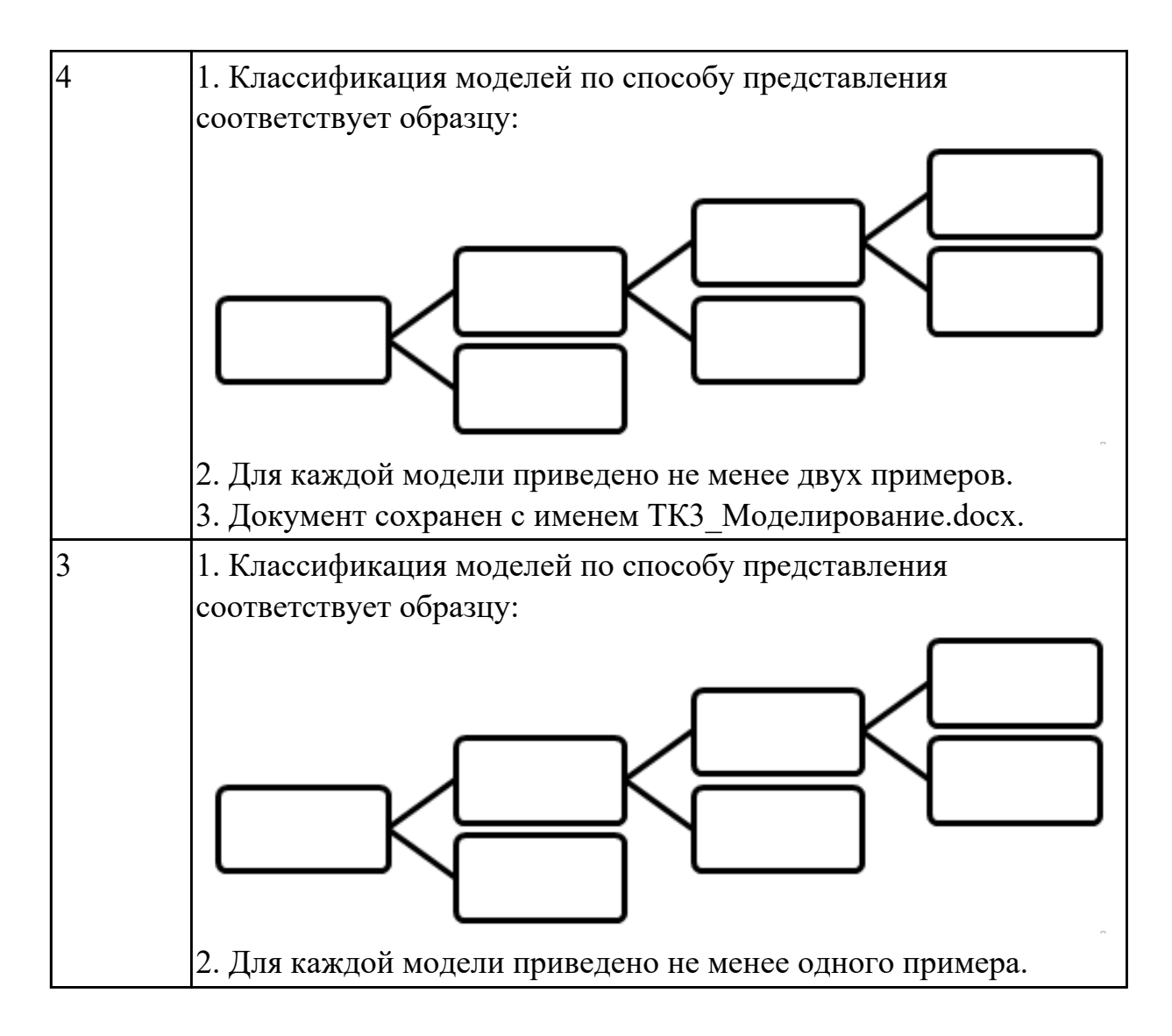

## **Задание №2**

Пользуясь информационной моделью "Биоритмы человека":

- 1. Выбрать "неблагоприятные" дни для сдачи зачета по физкультуре.
- 2. Выбрать дни, когда ответы на уроках будут наиболее (наименее) удачными.
- 3. Выбрать периоды, когда показатели эмоционального биоритма находятся на спаде или на подъеме.

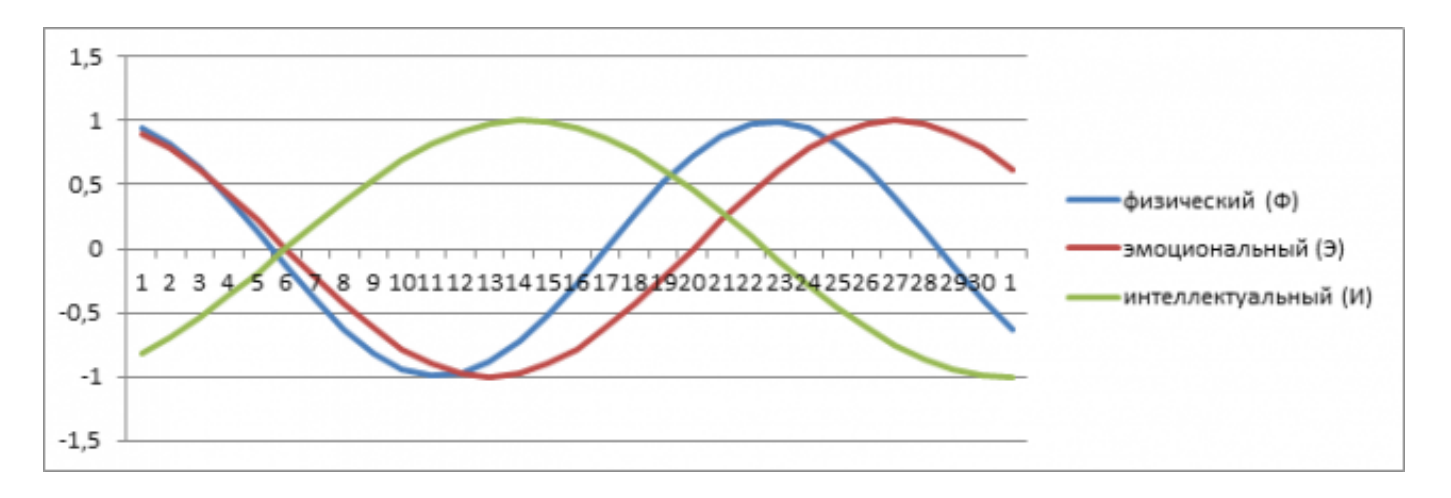

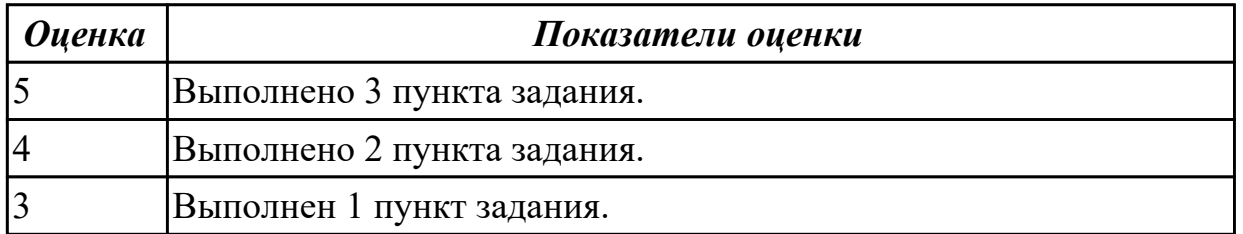

### **Задание №3**

Результат предыдущего учебного задания оформить в виде таблицы в документе ТК3\_Моделирование.docx.

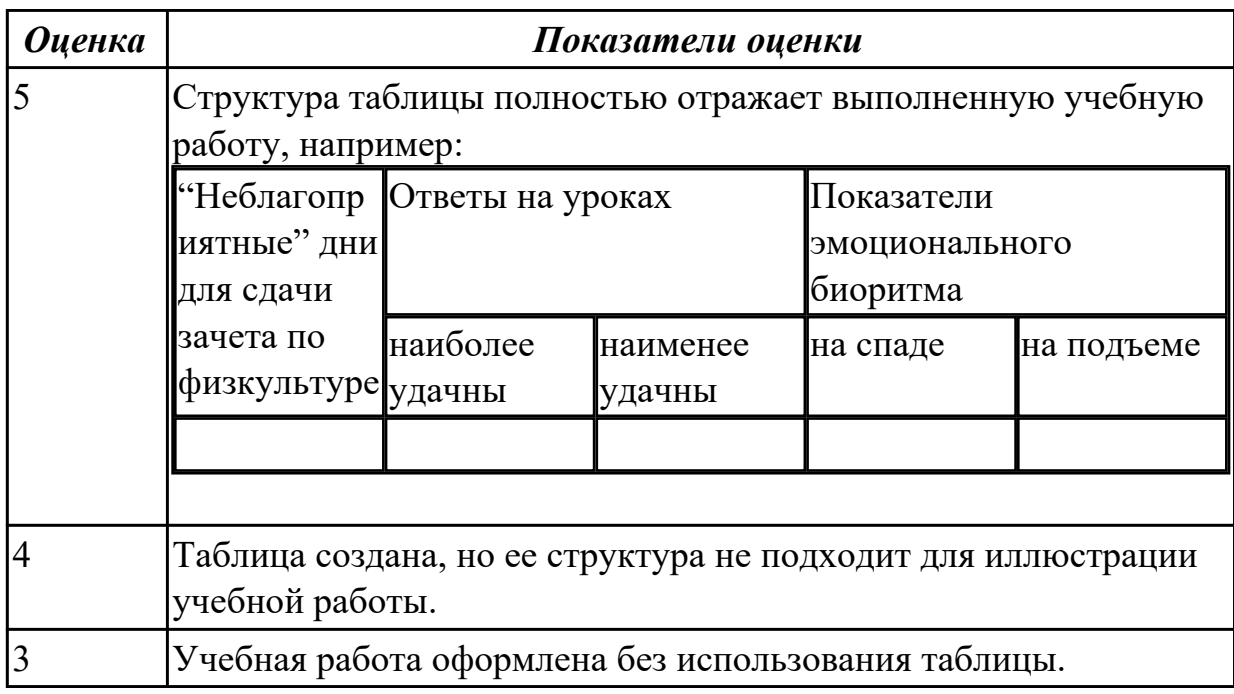

## **2.4 Текущий контроль (ТК) № 4**

**Тема занятия:** 2.2.5.Кодирование информации.

**Метод и форма контроля:** Самостоятельная работа (Опрос)

**Вид контроля:** Письменная самостоятельная работа

**Предметный результат:** 3.6 владение компьютерными средствами представления

и анализа данных;

## Занятие(-я):

2.2.1. Системы счисления и двоичное представление информации в памяти компьютера.

2.2.2. Модель перевода чисел из одной системы счисления в другую.

2.2.3. Двоичная и шестнадцатеричная системы счисления как модель представления чисел в компьютере.

2.2.4. Дискретное (цифровое) представление текстовой, графической, звуковой информации.

## Задание №1

Запишите числа в развернутой форме:

1.29<sub>10</sub> $=X_6$ 

- 2. 101011<sub>2</sub> =  $X_{10}$
- 3. 271<sub>8</sub> $=X_{16}$
- 4. 36,  $12_{10} = X_5$

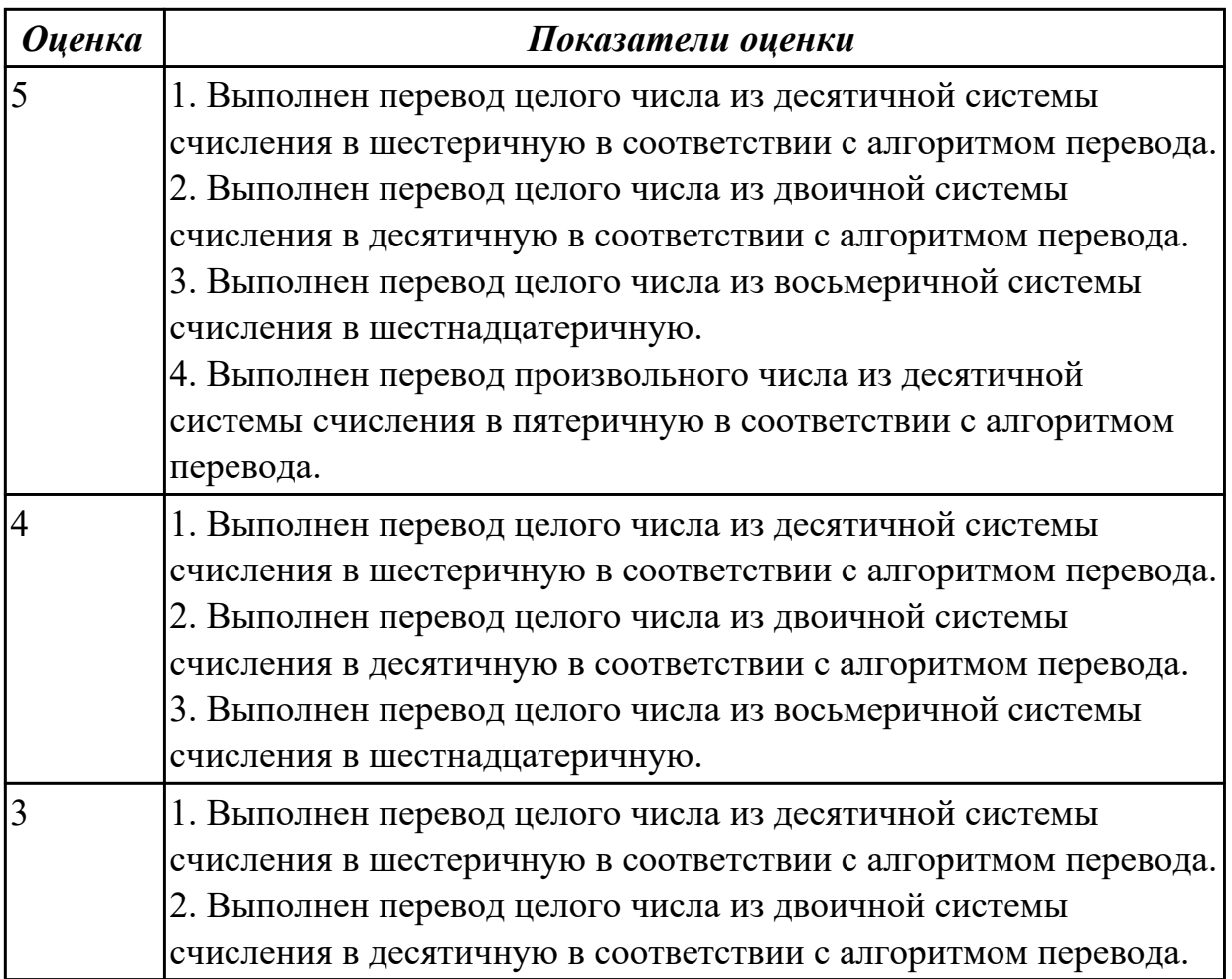

## Задание №2

Считая, что каждый символ кодируется одним байтом, определите, чему равен информационный объем следующего высказывания Жан-Жака Руссо:

## **Тысячи путей ведут к заблуждению, к истине – только один.**

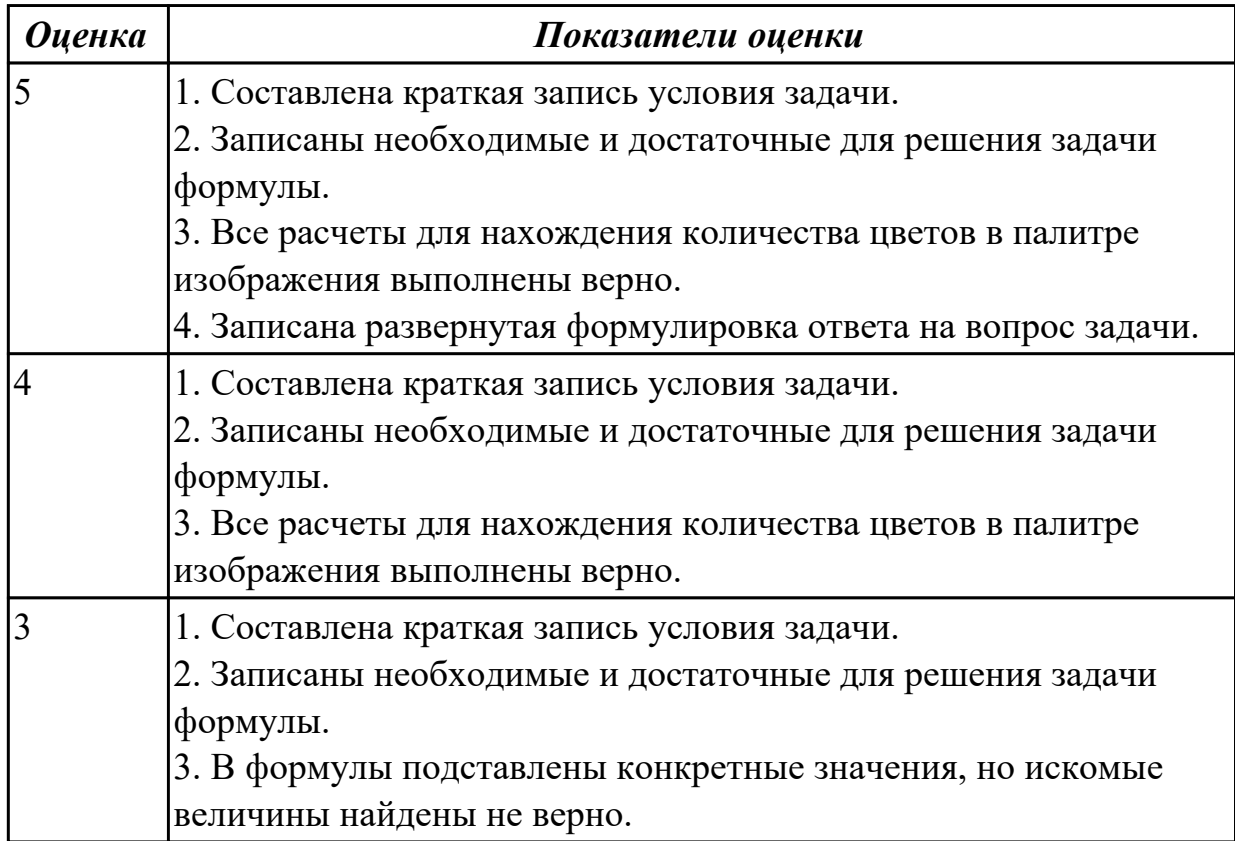

## **Задание №3**

Для хранения растрового изображения размером 128 x 128 пикселей отвели 4 килобайта памяти. Каково максимально возможное число цветов в палитре изображения?

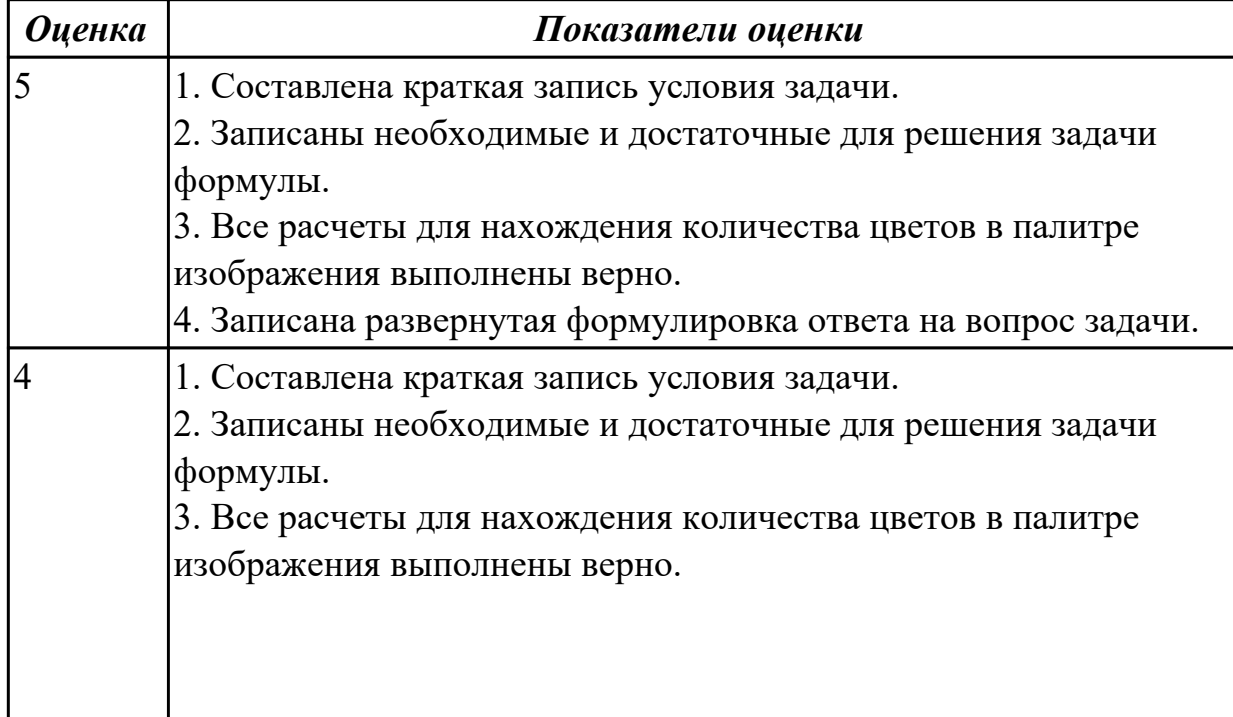

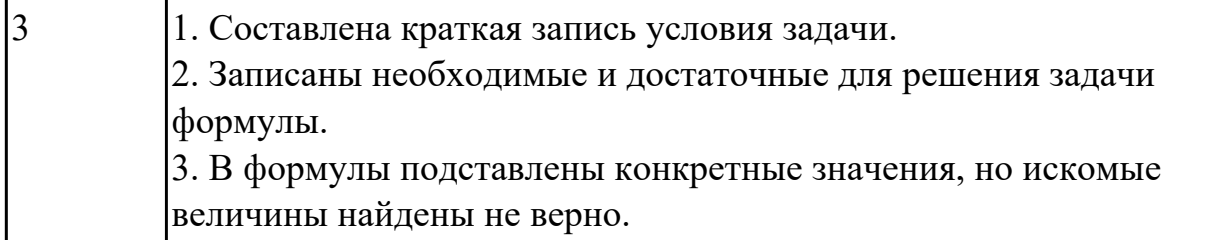

## 2.5 Текущий контроль (ТК) № 5

Тема занятия: 2.3.8. Решение задач на различные типы алгоритмов.

Метод и форма контроля: Письменный опрос (Опрос)

Вид контроля: проверочная работа

Предметный результат: 3.2 владение навыками алгоритмического мышления и понимание необходимости формального описания алгоритмов;

## Занятие(-я):

2.3.1. Алгоритмы и способы их описания. Программный принцип работы компьютера.

2.3.2. Создание диалоговых окон. Элементы управления Label, CommandButton и Image.

## Задание №1

Ответьте на вопросы:

1. Можно ли утверждать, что любая последовательность действий является алгоритмом? Обоснуйте ответ, приведите пример или контрпример.

2. Можно ли утверждать, что в вычислительном алгоритме однозначно и определенно расписан каждый шаг решения задачи?

3. Являются ли алгоритмом надписи, что-либо запрещающие или разрешающие, например, "Уходя, гасите свет", "Считайте деньги, не отходя от кассы", "Не стой под стрелой" и пр.? Обоснуйте ответ.

4. Может ли человек выполнять алгоритм автоматически? Обоснуйте свое мнение.

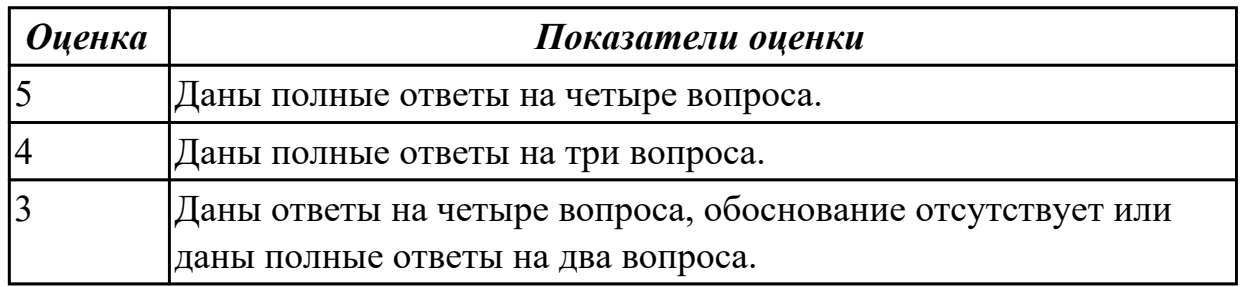

## Залание №2

К какому типу алгоритмов можно отнести алгоритмы, представленные на рисунках? Сформулируйте их определения.

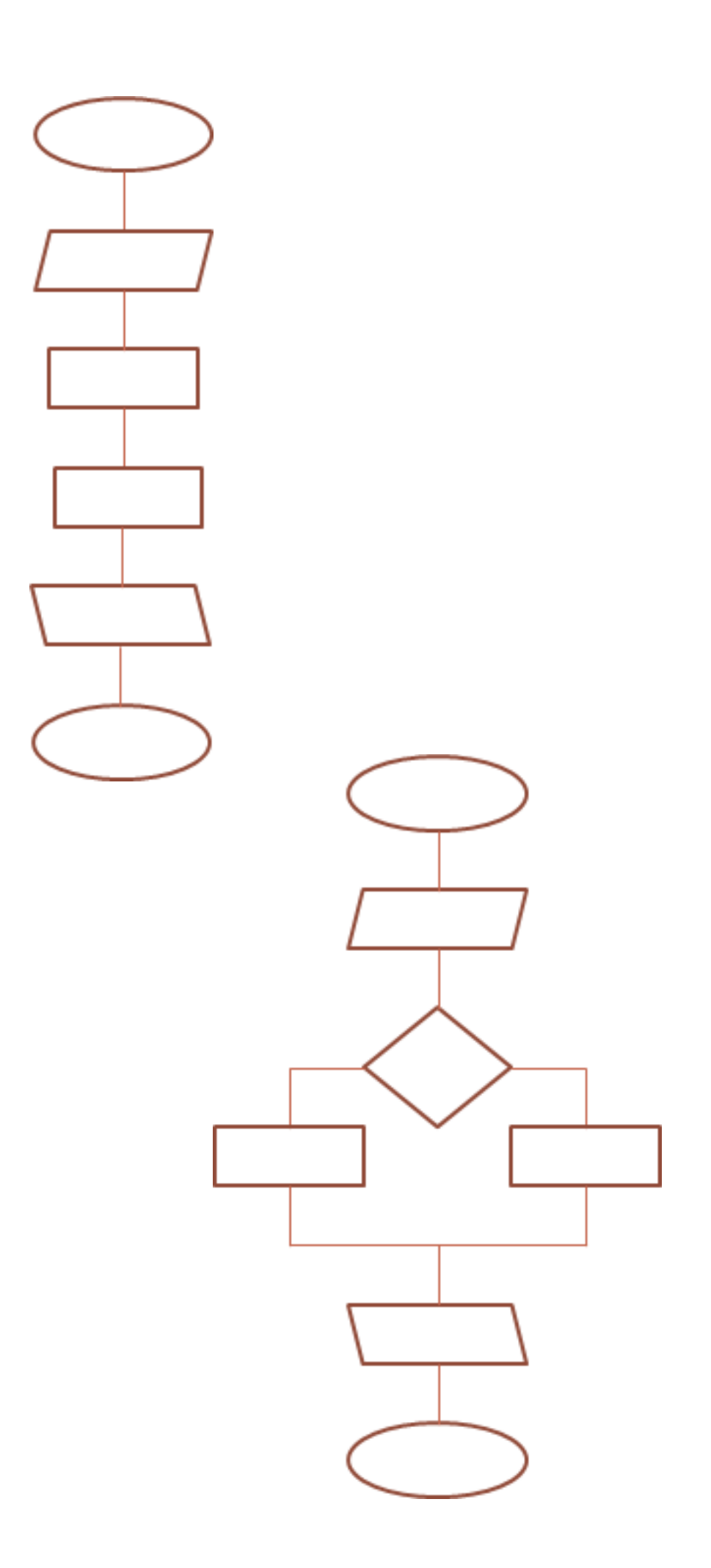

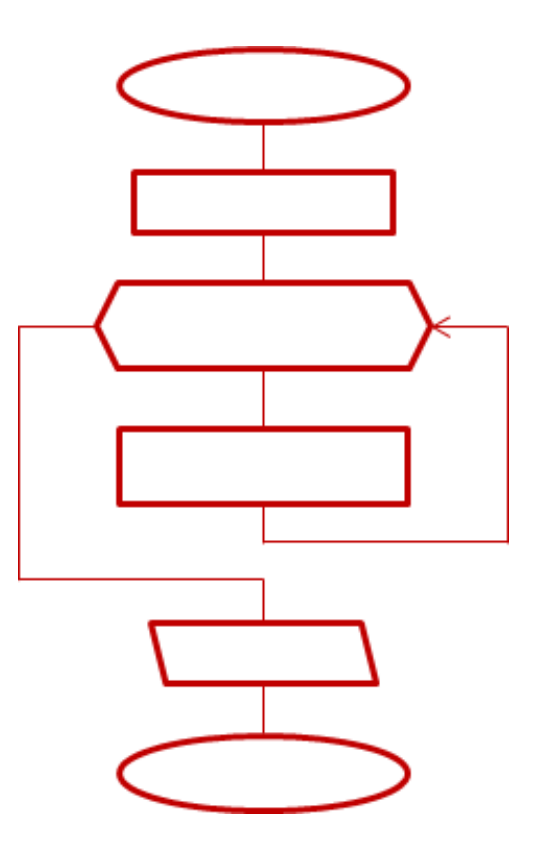

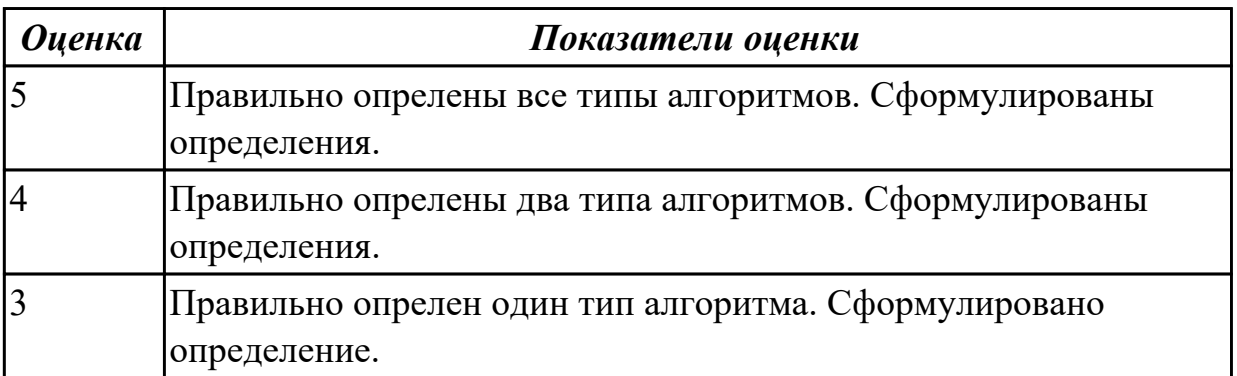

**Предметный результат:** 3.3 владение умением понимать программы, написанные на выбранном для изучения универсальном алгоритмическом языке высокого уровня; знанием основных конструкций программирования; умением анализировать алгоритмы с использованием таблиц;

## **Занятие(-я):**

2.3.2.Создание диалоговых окон. Элементы управления Label, CommandButton и Image.

- 2.3.3.Программирование линейных алгоритмов.
- 2.3.4.Программирование разветвляющихся алгоритмов.
- 2.3.5.Программирование разветвляющихся алгоритмов.
- 2.3.6.Программирование циклических алгоритмов.
- 2.3.7.Решение задач на различные типы алгоритмов.

## **Задание №1**

Разработать алгоритм решения задачи и записать его в виде блок-схемы.

*Условие задачи*: Чтобы заварить 1,5 л чая, нужно 30 г сухого чая. Чайник вмещает X л. Сколько нужно сухого чая для заварки?

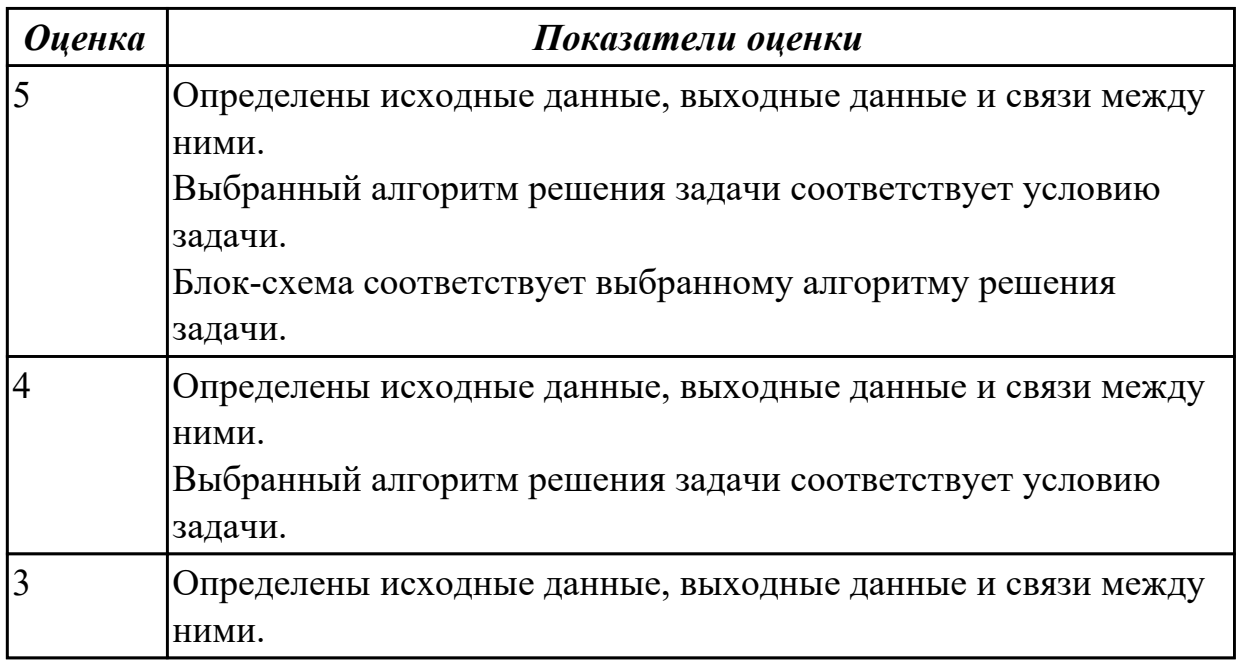

**Предметный результат:** 3.4 владение стандартными приемами написания на алгоритмическом языке программы для решения стандартной задачи с использованием основных конструкций программирования и отладки таких программ; использование готовых прикладных компьютерных программ по выбранной специализации;

## **Занятие(-я):**

- 2.3.3.Программирование линейных алгоритмов.
- 2.3.4.Программирование разветвляющихся алгоритмов.
- 2.3.5.Программирование разветвляющихся алгоритмов.
- 2.3.6.Программирование циклических алгоритмов.
- 2.3.7.Решение задач на различные типы алгоритмов.

## **Задание №1**

Составить программу для решения задачи из предыдущего учебного задания.

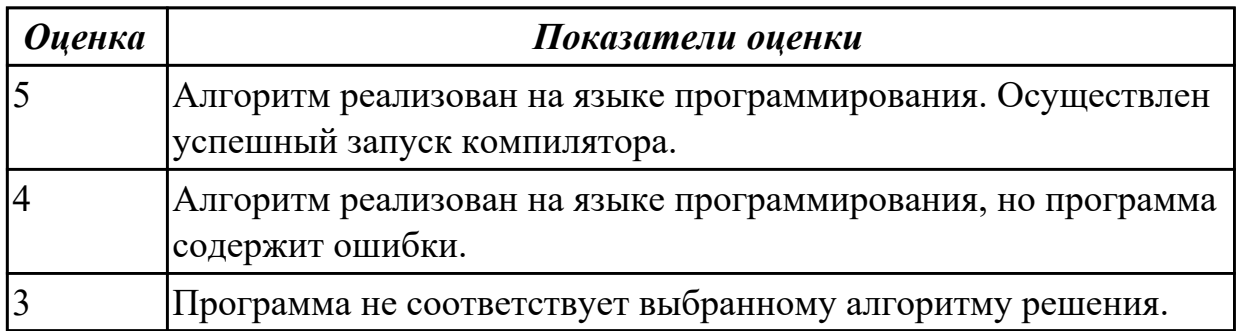

## **2.6 Текущий контроль (ТК) № 6**

Тема занятия: 3.1.6. Логические основы устройства компьютера.

Метод и форма контроля: Письменный опрос (Опрос)

Вид контроля: компьютерное тестирование

Предметный результат: 3.5 сформированность представлений о компьютерноматематических моделях и необходимости анализа соответствия модели и моделируемого объекта (процесса); о способах хранения и простейшей обработке данных; понятия о базах данных и средствах доступа к ним, умений работать с ними;

## Занятие(-я):

2.1.9. Использование компьютерных моделей.

2.3.9. Итоговое занятие осеннего семестра.

- 3.1.2. Основы алгебры логики.
- 3.1.3. Основы алгебры логики.
- 3.1.4. Логические основы устройства компьютера.
- 3.1.5. Логические основы устройства компьютера.

## Залание №1

Ответить на вопросы:

## 1. Выберите пример, не являющийся высказыванием:

а) "Не можете ли вы передать мне соль?";

б) "Н.В. Гоголь писал "Мертвые души" в Риме";

в) "Рукописи не горят";

г) "Некоторые лекарства опаснее самих болезней".

## 2. Отрицанием высказывания "Для каждого из нас учить второй иностранный язык легче, чем первый" является:

а) "Не для каждого из нас учить второй иностранный язык легче, чем первый";

б) "Для каждого из нас учить второй иностранный язык не легче, чем первый";

в) "Неверно, что для каждого из нас учить второй иностранный язык легче, чем первый";

г) "Неверно, что для каждого из нас учить второй иностранный язык не легче, чем первый".

# 3. Знаком " $\Lambda$ " в логике обозначается операция:

- а) инверсия;
- б) конъюнкция;
- в) дизъюнкция;
- г) импликация.

# 4. Знаком  $\rightarrow$ "  $\rightarrow$  "  $\rightarrow$  погике обозначается операция:

а) конъюнкция:

- б) дизъюнкция;
- в) импликация;
- г) эквивалентность.

## 5. Логическая операция с использованием ключевых слов (союзов) "... тогда и только тогда, когда ..." называется:

а) конъюнкция:

б) дизъюнкция;

в) импликация;

г) эквивалентность.

#### 6. Форма мышления, фиксирующая основные, существенные признаки объекта,  $\rightarrow$  3*mo*:

а) логика:

б) умозаключение;

в) понятие;

г) высказывание.

7. Составное высказывание, образованное в результате дизъюнкции, истинно:

а) когда истинно хотя бы одно из входящих в него простых высказываний;

б) когда истинны входящие в него простые высказывания;

в) когда ложны оба высказывания;

г) если делает истинное высказывание ложным и наоборот.

#### 8. Какой логической операции соответствует следующая таблица истинности:

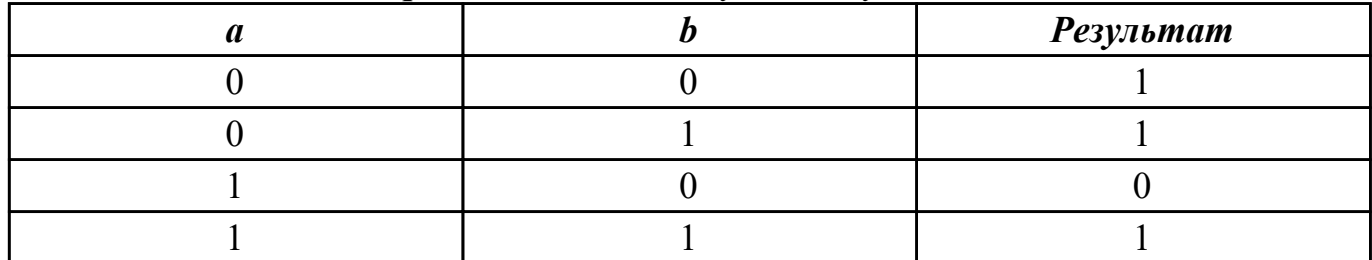

а) дизъюнкции;

б) конъюнкции;

в) эквивалентности;

г) импликации.

9. С помощью таблицы истинности, аналогичной приведенной в предыдущем задании, для логического выражения  $\overline{a} \wedge b$  получается результат:

- a)  $0010$ ;
- $6)$  1101;
- $(B) 0100;$

 $\Gamma$ ) 1000.

10. Является ли выражение (А& B)  $\vee$  (А& C) = А& (B  $\vee$  C). погическим

#### тождеством:

а) да;

 $6$ ) нет.

### 11. В чем состоит закон противоречия:

а) не могут быть одновременно истинны утверждение и его отрицание;

б) утверждение может быть либо истинным, либо ложным, третьего не дано;

в) любое утверждение должно предполагать наличие аргументов и фактов, достаточных для его обоснования.

 $12. a \vee b = b \vee a$  — это правило (закон):

а) коммутативности;

- б) ассоциативности;
- в) идемпотентности;
- г) дистрибутивности.

13. 
$$
a \vee (b \wedge c) = (a \vee b) \wedge (a \vee c) = 3 \text{ mod } n
$$

- а) коммутативности;
- б) ассоциативности;
- в) дистрибутивности;
- г) поглощения.

## *14. Составьте таблицы истинности логических выражений:*

a)  $a \rightarrow \overline{b}$ ;

 $6) a\sqrt{c}$ .

## *15. Найдите значения выражений:*

- a)  $(1 \vee 1) \wedge (1 \vee 0)$ ;
- 6)  $(a \vee b) \vee (b \vee 0)$ ;
- $B)$  0  $\wedge$  1  $\wedge$  1;
- $r)$   $1 \wedge a \vee b \wedge 0 \vee 1$ .

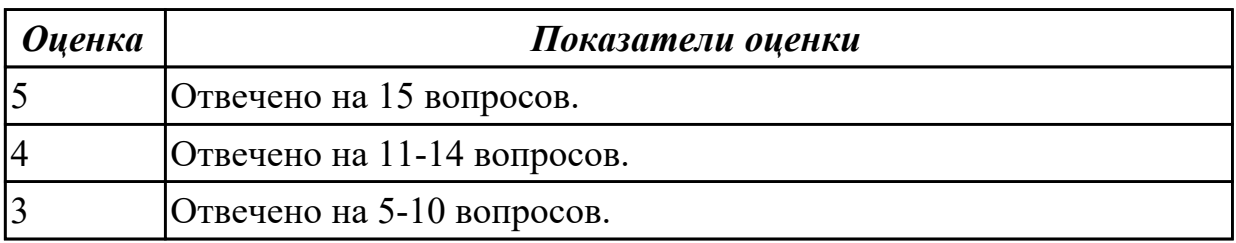

## **2.7 Текущий контроль (ТК) № 7**

**Тема занятия:** 4.1.8.Комплексное использование возможностей MS Word для создания текстовых документов.

**Метод и форма контроля:** Контрольная работа (Сравнение с аналогом)

**Вид контроля:** контрольная работа с использованием ИКТ

**Предметный результат:** 3.6 владение компьютерными средствами представления и анализа данных;

### **Занятие(-я):**

- 2.2.5.Кодирование информации.
- 2.2.6.Кодирование информации.

2.2.7.Кодирование информации.

2.3.9.Итоговое занятие осеннего семестра.

3.1.1.Состав компьютера. Программное обеспечение компьютера.

3.1.7.Работа с объектами операционной системы (файлами, папками, ярлыками).

4.1.1.Создание документа. Форматирование символов и абзацев.

4.1.2.Создание документа. Форматирование символов и абзацев.

4.1.3.Создание списков в текстовых документах. Создание и форматирование таблиц.

4.1.4.Создание, добавление, редактирование и настройка графических объектов.

4.1.5.Вставка символов и формул в текст.

4.1.6.Подготовка индивидуального проекта в текстовом процессоре с использованием инструментов верстки.

4.1.7.Комплексное использование возможностей MS Word для создания текстовых документов.

#### **Задание №1**

В текстовом процессоре MS Word:

1. Напечатать текст в соответствии с нижеприведенным образцом, применив маркированный список и разбив его на две колонки с разделителем.

• Какие часы показывают верное время только два раза в сутки?

(Которые стоят.)

◆ Что нужно сделать, чтобы отпилить ветку, на которой сидит ворона, не потревожив её? (Подождать, пока она улетит.)

2. Создать таблицу в соответствии с нижеприведенным образцом.

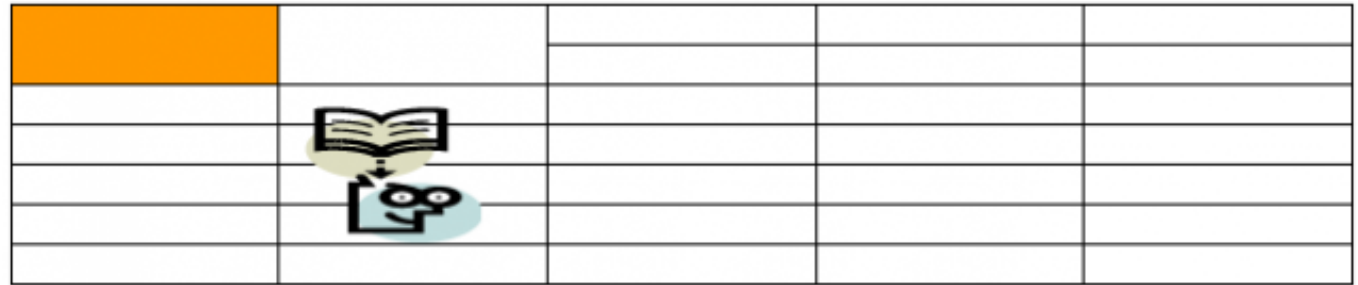

3. Напечатать список в соответствии с нижеприведенным образцом.

# 1. Компьютерное оборудование

- ≻ Системный блок
- > Монитор
- ≻ Клавиатура
- > Принтер

# 2. Программное обеспечение

- √ Операционные системы
- √ Прикладные программы

# 3. Информационные материалы и документы

4. Создать визитную карточку в соответствии с нижеприведенным образцом.

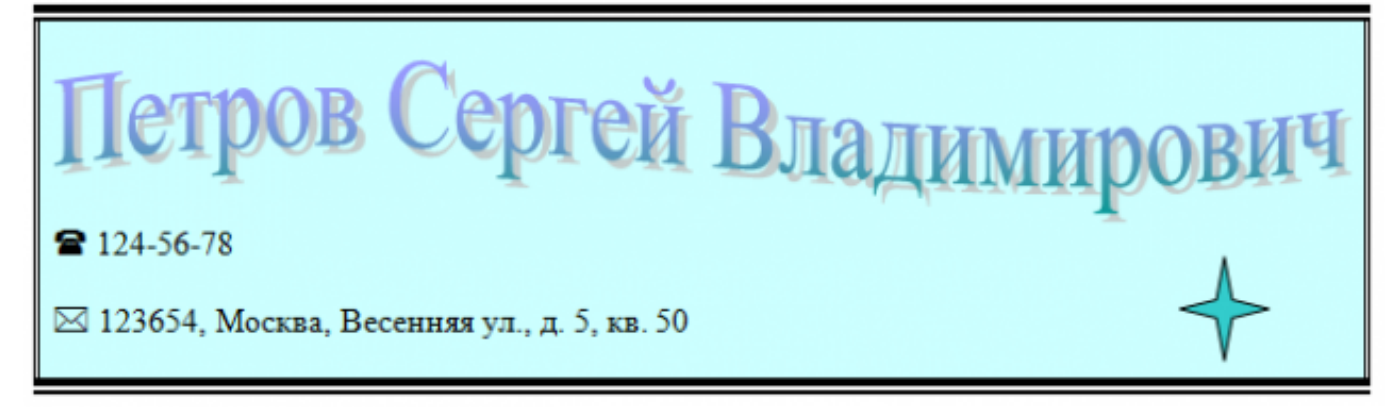

## *Критерии оценки:*

1. Текст

- Текст размещен в двух колонках с разделителем (*3 балла*).
- Применен маркированный список (*1 балл*).
- Текст загадок выровнен по левому краю (*1 балл*).
- Текст ответов на загадки выровнен по правому краю (*1 балл*).
- 2. Таблица
	- Создана таблица: 5x7 (*1 балл*).
	- В первом и втором столбцах первые две строки объединены (*1 балл*).
	- В первом столбце ячейка закрашена (*1 балл*).
	- Вставлена картинка из категории "Знания" (*1 балл*).
	- Для картинки выбрано обтекание текстом "Перед текстом" (*2 балла*).

3. Список

- Создан нумерованный список (*2 балла*).
- Созданы маркированные списки (*1 балл*).
- Отступы соответствую образцу (*2 балла*).

### 4. Визитка

- Границы визитки соответствуют образцу (*3 балла*).
- Для текста "ФИО" применен стиль WordArt (*1 балл*).
- Текст "ФИО" преобразован в "волну" (*1 балл*).
- Вставлен символ телефона (*1 балл*).
- Вставлен символ конверта (*1 балл*).
- Вставлена фигура "4-конечная звезда" (*1 балл*).

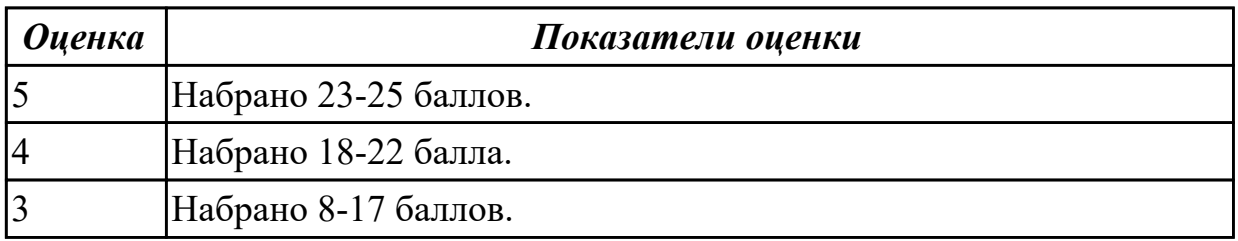

## **2.8 Текущий контроль (ТК) № 8**

**Тема занятия:** 4.2.8.Комплексное использование возможностей MS Excel.

**Метод и форма контроля:** Контрольная работа (Информационно-аналитический) **Вид контроля:** контрольная работа с использованием ИКТ

**Предметный результат:** 3.6 владение компьютерными средствами представления и анализа данных;

## **Занятие(-я):**

4.1.8.Комплексное использование возможностей MS Word для создания текстовых документов.

4.2.1.Использование различных способов ввода и оформления данных в MS Excel.

4.2.2.Вычисление по формулам. Использование в формулах встроенных функций.

4.2.3.Вычисления с использованием в формулах относительных, абсолютных и смешанных ссылок.

4.2.4.Вычисления с использованием в формулах относительных, абсолютных и смешанных ссылок.

4.2.5.Использование в вычислениях логических функций.

4.2.6.Представление данных в ЭТ в виде диаграмм и графиков.

4.2.7.Комплексное использование возможностей MS Excel.

## **Задание №1**

Создать версию электронного классного журнала в MS Excel.

*Условия задачи:* 

1. Ограничиться созданием четырех листов: "Список группы", "Информатика", "Математика", "Отчет".

2. На листе "Список группы" оформить и заполнить (не менее 8-ми обучающихся) таблицу по образцу.

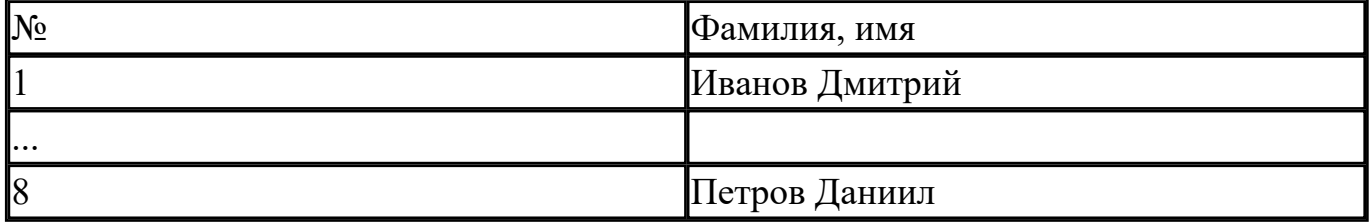

3. На листах "Информатика" и "Математика" создать и заполнить таблицу по образцу.

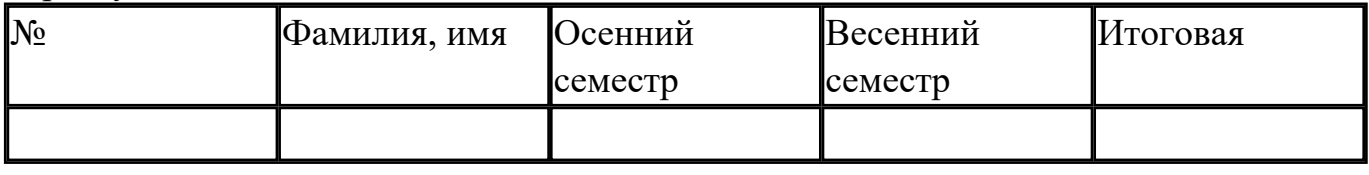

- фамилии связать ссылками с аналогичным столбцом листа "Список группы";
- ввести разные оценки за осенний и весенний семестры;
- оценки за год подсчитать с помощью функции СРЗНАЧ() и округлить до целого значения;

### 4. На листе "Отчет" создать таблицу по образцу.

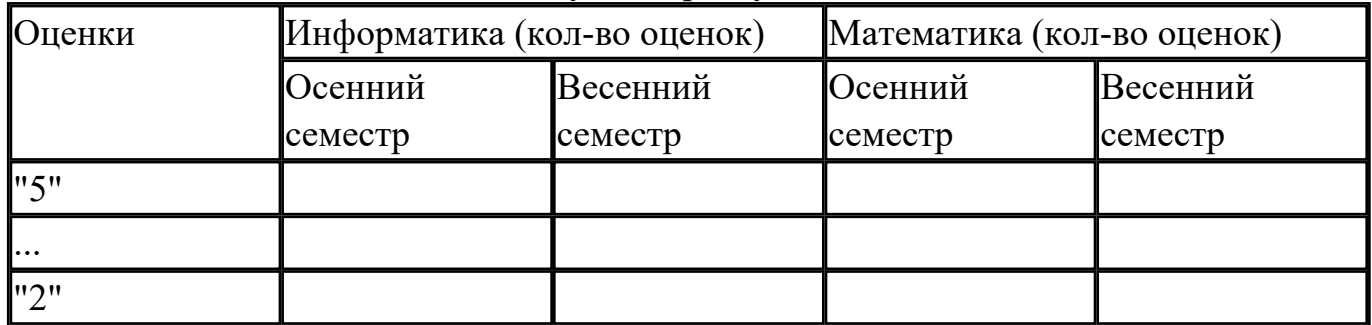

- ввести формулы для подсчета количества разных оценок в соответствующие клетки таблицы;
- построить диаграмму, отражающую процентное соотношение оценок (выборочно по одному из предметов).

## *Критерии оценки:*

1. Рабочие листы книги MS Excel переименованы согласно условию задачи (*1 балл*).

2. Лист "Список группы".

- Таблица оформлена в соответствии с образцом, нанесены границы таблицы (*1 балл*).
- Таблица заполнена 8-ю записями (*1 балл*).
- Ширина столбцов соответствует содержимому (*1 балл*).
- Фамилии обучающихся отсортированы по алфавиту (*1 балл*).
- 2. Лист "Информатика".
	- Таблица оформлена в соответствии с образцом, нанесены границы таблицы (*1 балл*).
	- Фамилии связаны ссылками с аналогичным столбцом листа "Список группы" (*2 балла*).
	- Внесены разные оценки за осенний и весенний семестры (*1 балл*).
	- Итоговая подсчитана с помощью функции СРЗНАЧ() (*1 балл*).
	- Итоговая оценка округлена до целого значения (*1 балл*).
- 3. Лист "Математика".
	- Таблица оформлена в соответствии с образцом, нанесены границы таблицы (*1 балл*).
	- Фамилии связаны ссылками с аналогичным столбцом листа "Список группы" (*2 балла*).
	- Внесены разные оценки за осенний и весенний семестры (*1 балл*).
	- Итоговая подсчитана с помощью функции СРЗНАЧ() (*1 балл*).
	- Итоговая оценка округлена до целого значения (*1 балл*).
- 4. Лист "Отчет".
	- Таблица оформлена в соответствии с образцом, нанесены границы таблицы (*1 балл*).
	- Количество оценок подсчитано с использованием функции СЧЕТЕСЛИ() (*2 балла*).
	- Количество оценок подсчитано с использованием функции СЧЕТЕСЛИ(), в формуле применена абсолютная адресация ячеек (4 *балла*).
	- Вставлена диаграмма (*4 балла*).

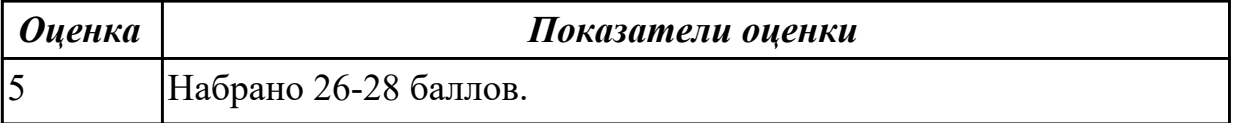

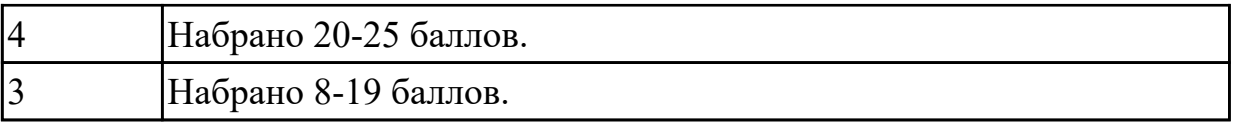

## **2.9 Текущий контроль (ТК) № 9**

**Тема занятия:** 4.4.7.Комплексное использование возможностей MS Access. **Метод и форма контроля:** Самостоятельная работа (Информационноаналитический)

**Вид контроля:** самостоятельная работа с использованием ИКТ

**Предметный результат:** 3.5 сформированность представлений о компьютерноматематических моделях и необходимости анализа соответствия модели и моделируемого объекта (процесса); о способах хранения и простейшей обработке данных; понятия о базах данных и средствах доступа к ним, умений работать с ними;

## **Занятие(-я):**

3.1.6.Логические основы устройства компьютера.

3.1.8.Стандартные приложения ОС Windows.

4.4.1.Базы данных. Типы баз данных. Система управления базами данных MS Access.

4.4.2.Создание структуры базы данных. Ввод данных в табличную форму.

Создание и применение форм.

4.4.3.Создание и использование запросов.

4.4.4.Создание отчетов для вывода данных.

4.4.5.Комплексное использование возможностей MS Access.

4.4.6.Комплексное использование возможностей MS Access.

## **Задание №1**

1. Ипользуя Энциклопедию для детей. Комонавтика, оценить достоверность записей в поле Экипаж для кораблей Восток, Восток-2, Восток-3, Восток-4, Восток-5, Восток-6 в базе данных **Kosmos**.

2. Отредактировать соответствующие записи.

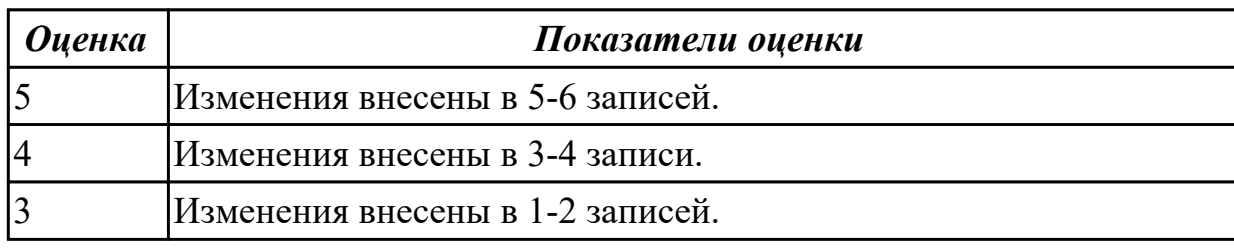

## **Задание №2**

1. Создать файл базы данных Список обучающихся.

2. С помощью конструктора подготовить таблицу "Группы".

Таблица состоит из 2-х полей: Учебная группа, Куратор. Тип полей определить

самостоятельно. Поле Учебная группа - ключевое.

3. С помощью конструктора подготовить таблицу "Список обучающихся".

Таблица состоит из 6-ти полей: Код, Фамилия, Имя, Отчество, Год рождения,

Учебная группа. Тип полей определить самостоятельно. Поле Код - ключевое. Поле Учебная группа должно быть полем подстановки из таблицы "Группы".

4. Установить связь "один-ко-многим" между таблицами "Список обучающихся" и "Группы" по полю Учебная группа.

5. Заполнить таблицу "Группы" 5-ю записями.

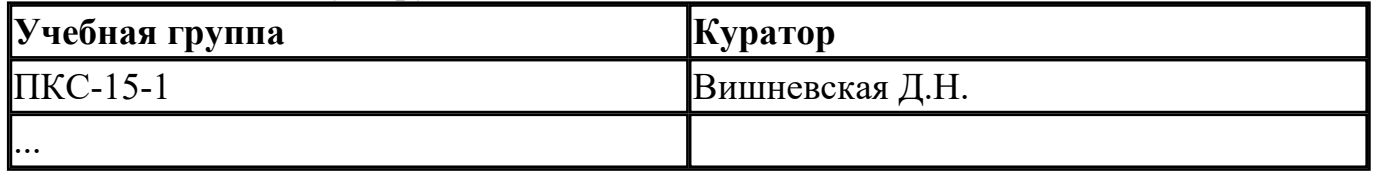

6. Создать форму "Список обучающихся".

7. Добавить в таблицу "Список обучающихся" 5 записей с помощью созданной формы.

## *Критерии оценки:*

1. Файл базы данных создан на сетевом диске с именем Список обучающихся (*1 балл*).

2. Таблица "Группы" содержит два поля: Учебная группа, Куратор (*1 балл*).

3. Типы полей в таблице "Группы" заданы в соответствии с содержимым полей (*1 балл*).

4. В таблице "Группы" поле Учебная группа является ключевым (*1 балл*).

5. Таблица "Список обучающихся" содержит 6-ть полей: Код, Фамилия, Имя,

Отчество, Год рождения, Учебная группа (*1 балл*).

6. Типы полей в таблице "Список обучающихся" заданы в соответствии с содержимым полей (*1 балл*).

7. В таблице "Список обучающихся" поле Код является ключевым (*1 балл*).

8. Поле Учебная группа является полем подстановки из таблицы "Группы" (*2 балла*).

9. Установлена связь "один-ко-многим" между таблицами "Список обучающихся" и "Группы" по полю Учебная группа (*2 балла*).

10. Таблица "Группы" заполнена 5-ю записями (*1 балл*).

11. Создана форма "Список обучающихся" (*1 балл*).

12. Таблица "Список обучающихся" содержит 5-ть записей (*1 балл*).

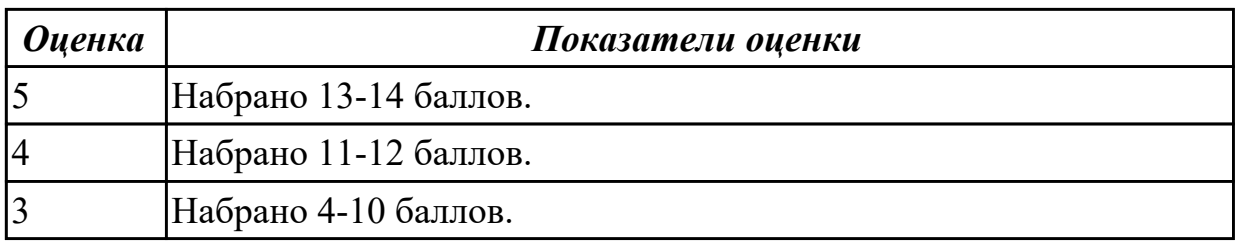

## **Задание №3**

В файле базы данных **Kosmos.accdb** сформировать запросы, после применения которых будут выведены на экран следующие записи:

- 1) о кораблях, совершивших 48 витков вокруг Земли;
- 2) о кораблях, летавших в октябре;
- 3) о кораблях "Союз", совершивших более 50 витков вокруг Земли;
- 4) о полетах, совершенных Николаевым А.Г.;
- 5) о полетах, совершенных Комаровым В.И. и Волковым В.Н.

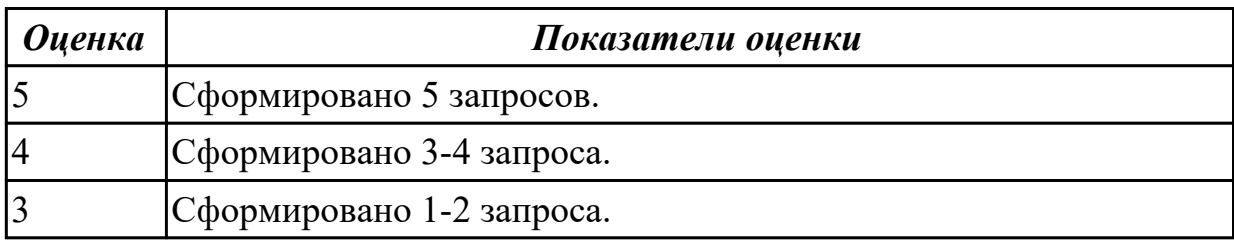

## **2.10 Текущий контроль (ТК) № 10**

**Тема занятия:** 5.1.5.Поиск информации в Интернет.

**Метод и форма контроля:** Тестирование (Опрос)

**Вид контроля:** Компьютерное тестирование

**Предметный результат:** 3.6 владение компьютерными средствами представления и анализа данных;

## **Занятие(-я):**

4.2.8.Комплексное использование возможностей MS Excel.

4.3.1.Создание компьютерной презентации. Использование анимации в

презентации.

4.3.2.Разработка комплексного мультимедийного объекта.

- 4.3.3.Оформление презентации к докладу по защите индивидуального проекта.
- 5.1.1.Базовые принципы организации и функционирования компьютерных сетей.
- 5.1.2.Передача информации между компьютерами.
- 5.1.3.Поиск информации в тексте, в файловых структурах, в базах данных.
- 5.1.4.Поиск информации в Интернет.

## **Задание №1**

## **Выполнить тест.**

1. Ниже перечислены некоторые из возможностей, предоставляемых текстовым редактором MS Word. Отметьте те операции, которые, на Ваш взгляд, применимы для создания и печати одной визитной карточки.

- а) Вставить графический объект (логотип фирмы).
- б) Изменить размер страницы.
- в) Отредактировать сообщение электронной почты.
- г) Проверить правописание.
- д) Автоматически пронумеровать страницы.

е) Оформить фрагмент текста полужирным шрифтом.

ж) Опубликовать документ в Интернет.

2. Перед Вами представлено несколько производственных задач. Для решения каждой из них в текстовом редакторе MS Word должен быть создан документ. Определите в каком формате надо сохранить документ.

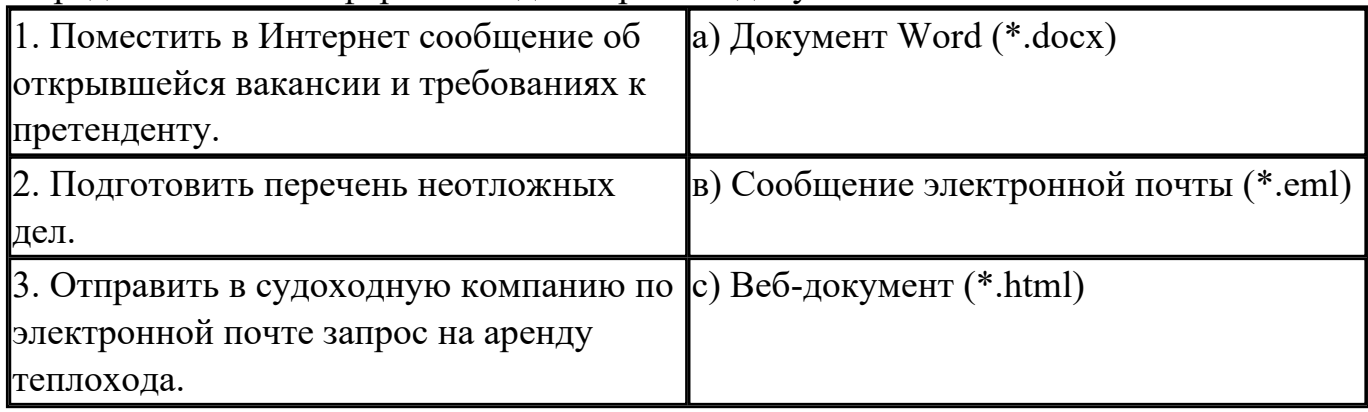

3. Какие задачи из числа приведенных целесообразно решать с помощью MS Excel?

а) Подготовка иллюстрированного каталога.

б) Вычисление среднего уровня продаж.

в) Подготовка отчета о ежеквартальной прибыли.

г) Составление графика отпусков.

д) Ведение списка адресов предприятий-партнеров.

е) Разработка логотипа фирмы.

ж) Подготовка диаграммы для публикации в Интернет.

з) Составление текста договора.

и) Расчет себестоимости продукции.

к) Подготовка аналитического отчета.

л) Создание бланка платежного поручения.

4. Соотнесите программные средства, которые, по Вашему мнению, следует

использовать для создания предложенных баз данных.

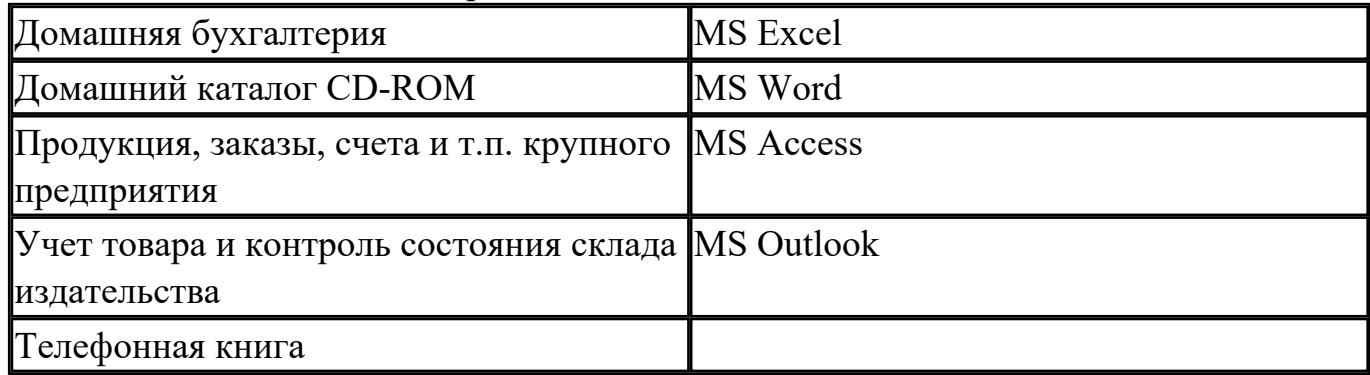

5. Укажите в приведенном ниже списке задач те, для решения которых целесообразно использовать Интернет?

а) Подготовка статьи к публикации.

б) Согласование с партнерами по проекту из других городов программы семинара.

в) Обновление свободно распространяемой компьютерной программы.

г) Поиск ответа на вопрос по программированию.

д) Просмотр театральной афиши.

е) Покупка продуктов.

ж) Обмен валюты.

з) Заказ билетов на самолет.

и) Пересылка фотографии другу из Канады.

6. Для каждой задачи выберите программное средство из состава пакета MS Office, оптимальное для решения этой задачи.

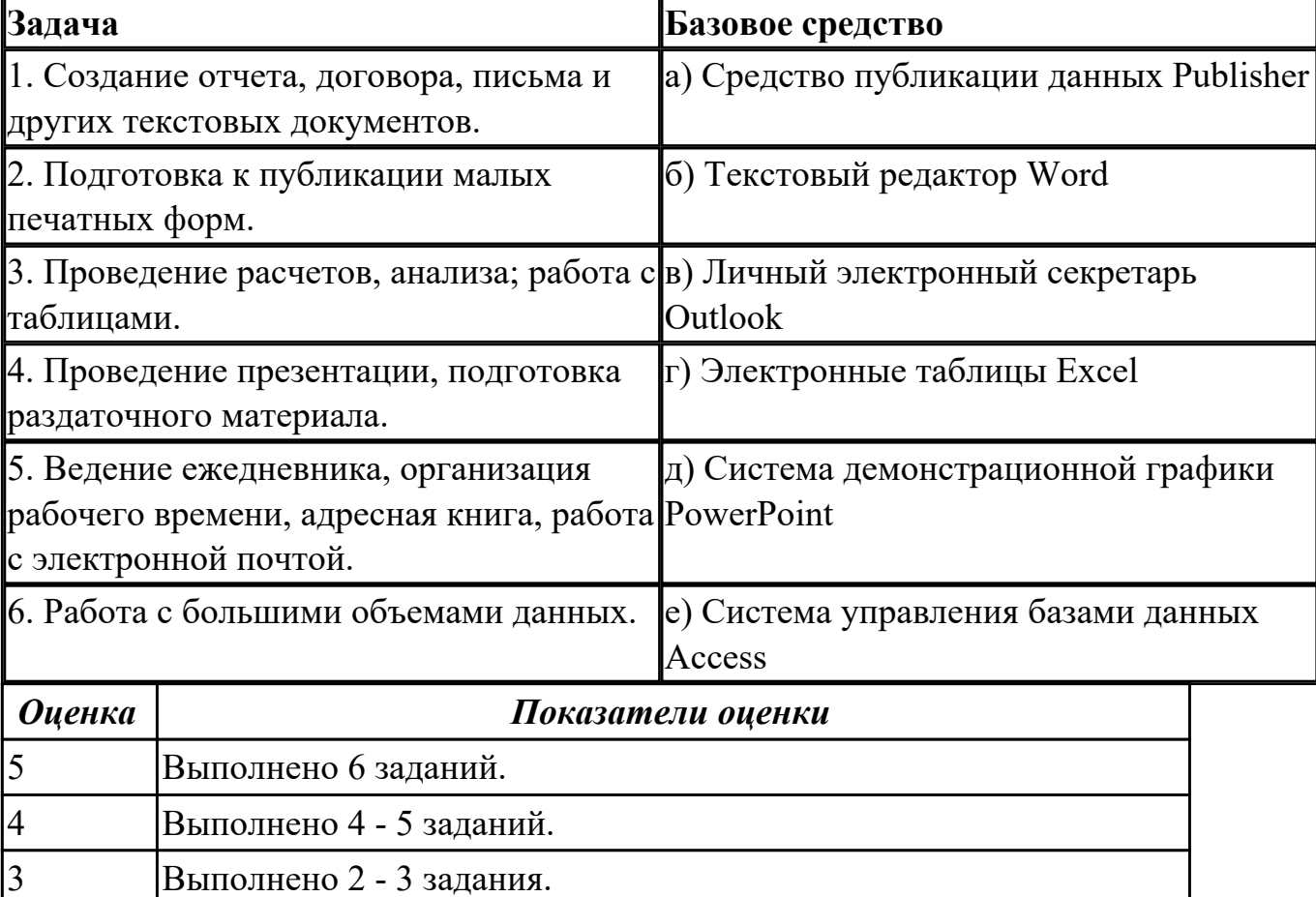

## **3. ФОНД ОЦЕНОЧНЫХ СРЕДСТВ ДИСЦИПЛИНЫ, ИСПОЛЬЗУЕМЫЙ ДЛЯ ПРОМЕЖУТОЧНОЙ АТТЕСТАЦИИ**

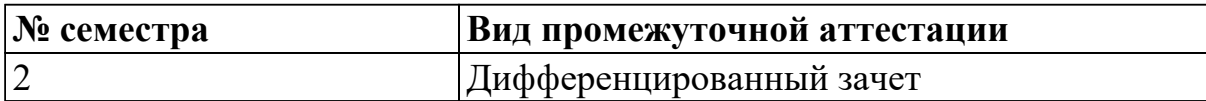

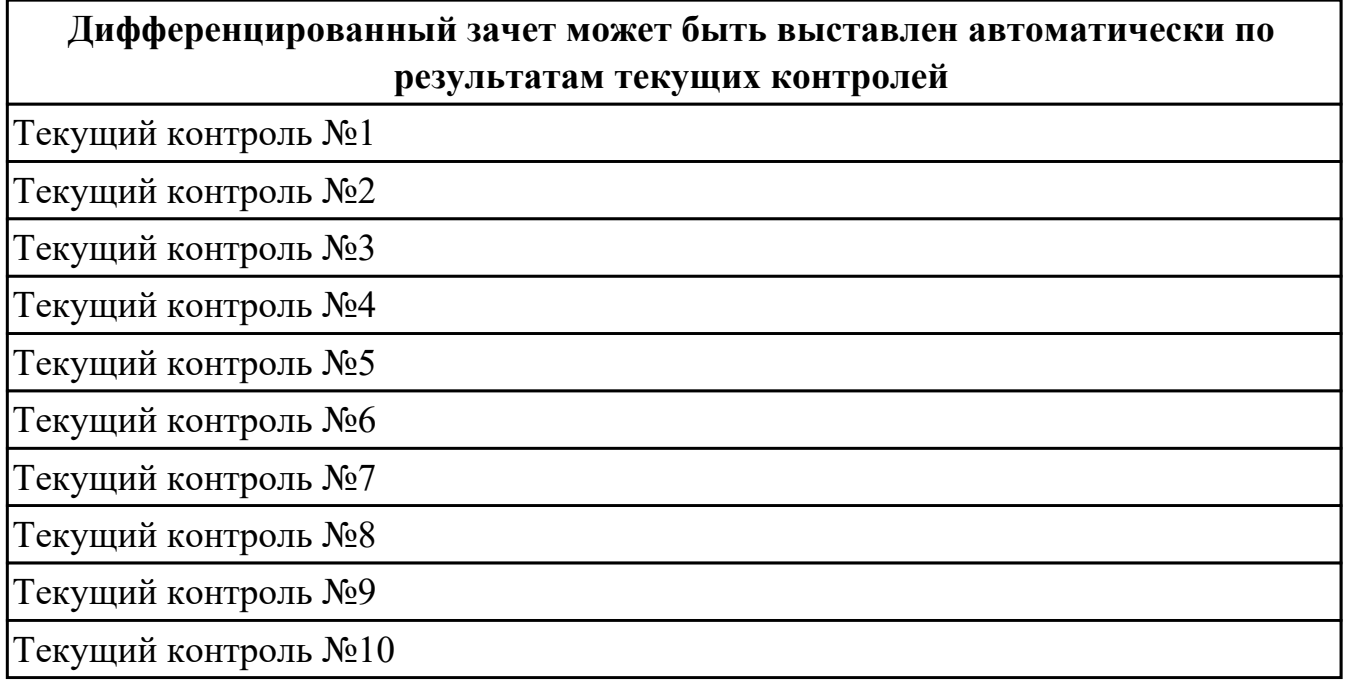

**Метод и форма контроля:** Контрольная работа (Информационно-аналитический) **Вид контроля:** По выбору выполнить 1 теоретическое задание и 1 практическое задание

### **Дидактическая единица для контроля:**

.3.1 сформированность представлений о роли информации и связанных с ней процессов в окружающем мире;

### **Задание №1 (из текущего контроля)**

Вместо (...) вставить подходящие слова или словосочетания:

- На бытовом уровне под информацией понимают (...).
- С точки зрения философов под информацией понимают (...).
- В технике под информацией понимают сообщение, представленное в виде знаков и сигналов и обрабатываемое с помощью (...) средств.
- В кибернетике выделяют и исследуют ту часть информации, которая используется для (...).
- С точки зрения журналистов под информацией понимают только (...) сведения, сообщения.
- В информатике рассматривают информацию, которая получена в результате обработки с помощью средств и методов (...).

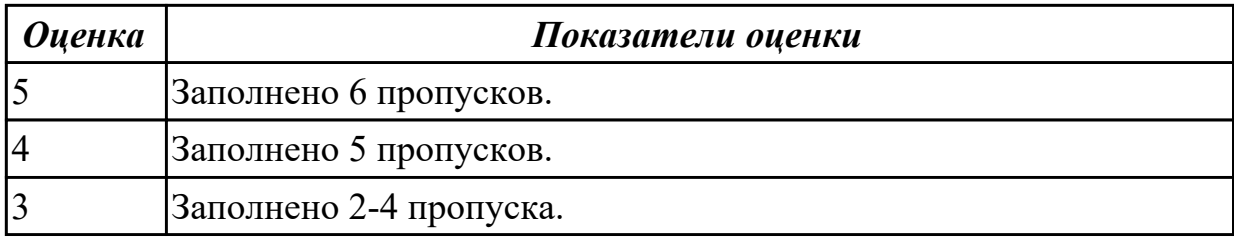

## **Задание №2 (из текущего контроля)**

Ответить на вопросы:

1. За минимальную единицу измерения информации принят:

- a) 1 бод;
- b) 1 пиксель;
- c) 1 байт;
- d) 1 бит.
- 2. Подходы к измерению информации:
- a) содержательный;
- b) субъективный;
- c) информационный;
- d) алфавитный;
- e) математический.
- 3. Чему равен 1 байт?
- a) 8 бит;
- b) 1024 бит;
- c) 10 бит;
- d) 1000 бит.

4. Производится бросание симметричной четырехгранной пирамидки. Какое количество информации мы получаем в зрительном сообщении о ее падении на одну из граней?

- a) 1 бит;
- b) 4 бит;
- c) 1 байт;
- d) 2 бит.
- 5. Сколько бит в 1 Кбайте?
- a) 1000 бит;
- b) 8\*1024 бит;
- c) 1024 бит;
- d) 1010 бит.

6. Установите соответствие:

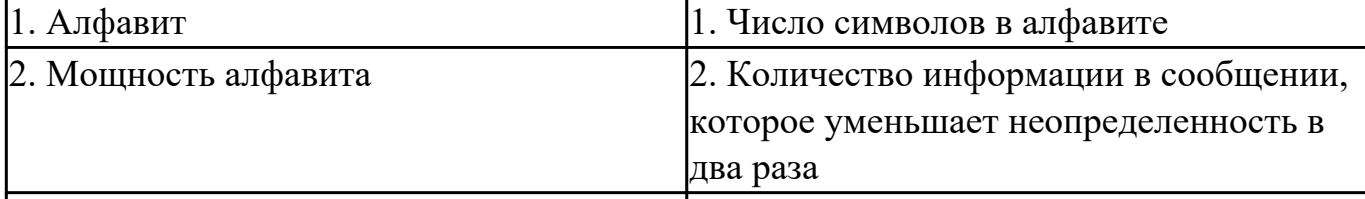

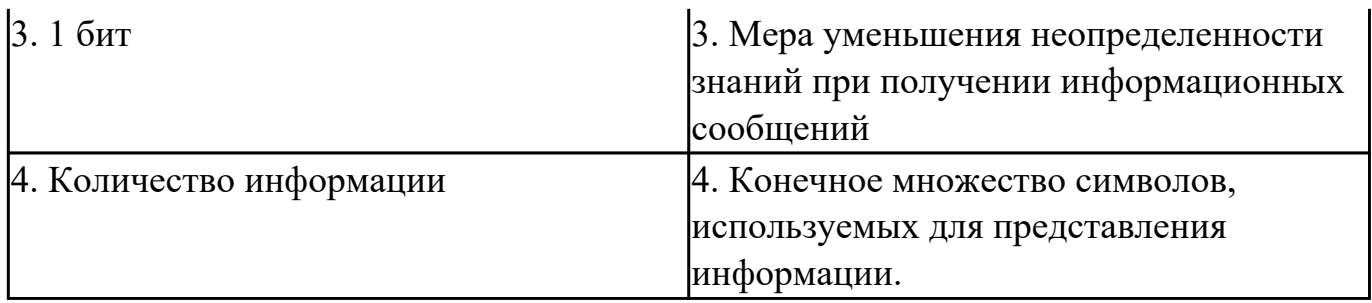

7. Вставьте пропущенное слово.

- количество информации в сообщении, которое уменьшает

неопределенность в два раза.

8. В рулетке общее количество лунок равно 32. Какое количество информации мы получаем в зрительном сообщении об остановке шарика в одной из лунок?

а) 8 бит:

- b)  $5 \text{ } 6 \text{ } 6 \text{ }$
- с) 2 бит;

d) 1 бит.

9. Сколько бит информации получено из сообщения «Вася живет на пятом этаже», если в доме 16 этажей?

- а) 4 бит:
- **b**) 16 бит;
- с) 5 бит;
- d) 8 бит.
- 10. Байт это:

а) единица количества информации, изображаемая 1 или ноль;

b) средство изменить код буквы в ОЗУ;

с) последовательность из восьми бит;

d) максимальная единица измерения количества информации.

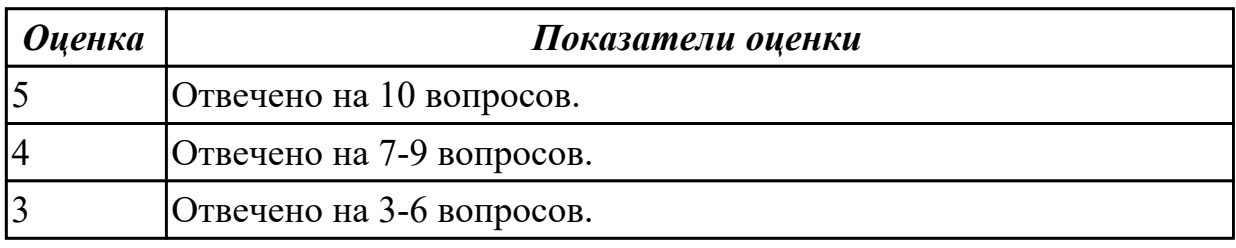

### Задание №3 (из текущего контроля)

Записать основной вид информационного процесса:

- 1. Добавление новой фамилии в записную книжку.
- 2. Изучение литературы для создания сочинения.
- 3. Просмотр телевизионной передачи.
- 4. Получение письма по электронной почте.
- 5. Разговор по телефону.
- 6. Решение задачи.
- 7. Выступление с докладом на конференции.
- 8. Запись новых сведений в тетрадь по информатике.
- 9. Прослушивание музыки.
- 10. Запись новой песни на флеш.

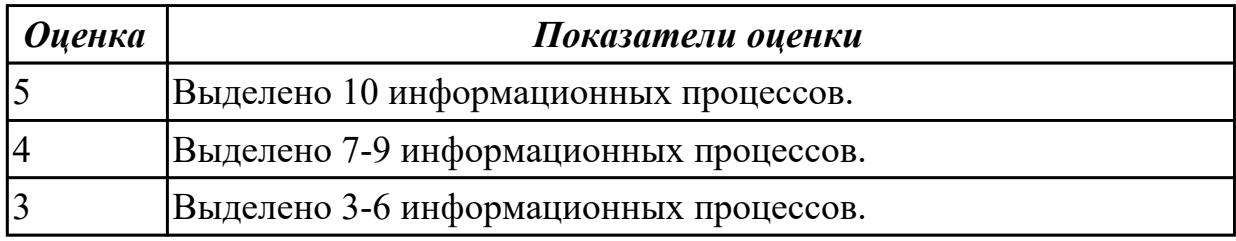

.3.2 владение навыками алгоритмического мышления и понимание необходимости формального описания алгоритмов;

#### **Задание №1 (из текущего контроля)**

Ответьте на вопросы:

1. Можно ли утверждать, что любая последовательность действий является

алгоритмом? Обоснуйте ответ, приведите пример или контрпример.

2. Можно ли утверждать, что в вычислительном алгоритме однозначно и

определенно расписан каждый шаг решения задачи?

3. Являются ли алгоритмом надписи, что-либо запрещающие или разрешающие, например, "Уходя, гасите свет", "Считайте деньги, не отходя от кассы", "Не стой под стрелой" и пр.? Обоснуйте ответ.

4. Может ли человек выполнять алгоритм автоматически? Обоснуйте свое мнение.

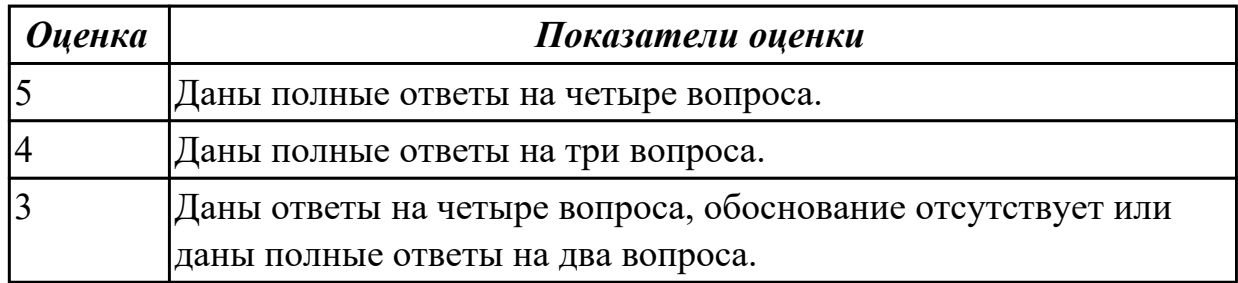

### **Задание №2 (из текущего контроля)**

К какому типу алгоритмов можно отнести алгоритмы, представленные на рисунках? Сформулируйте их определения.

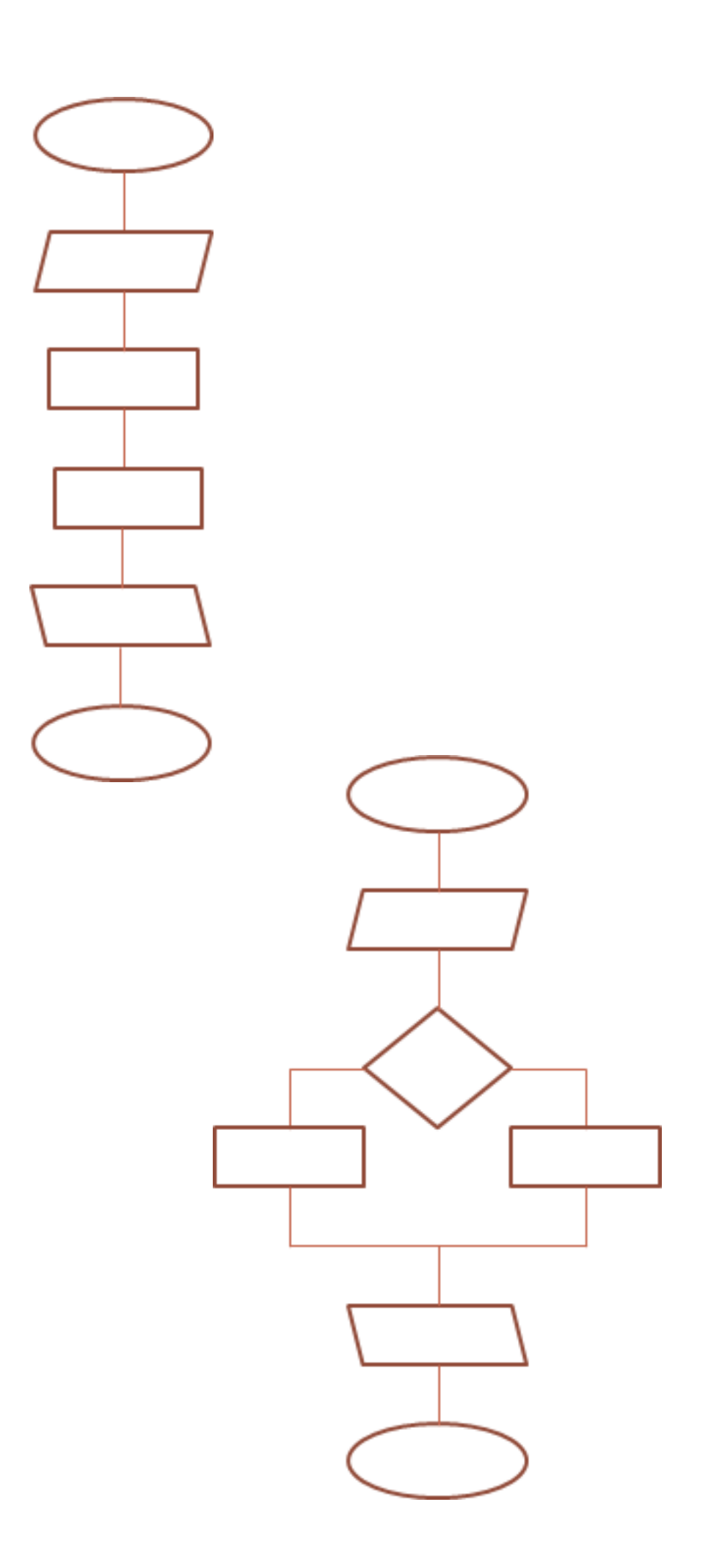

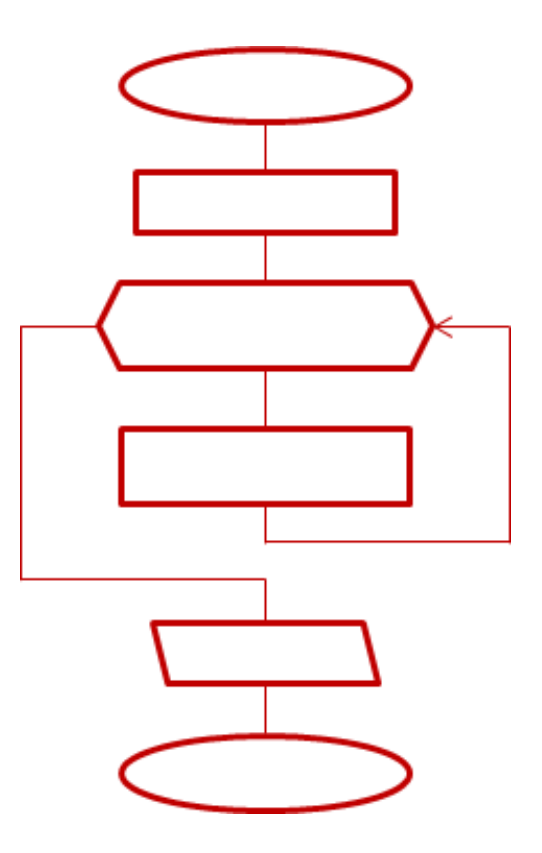

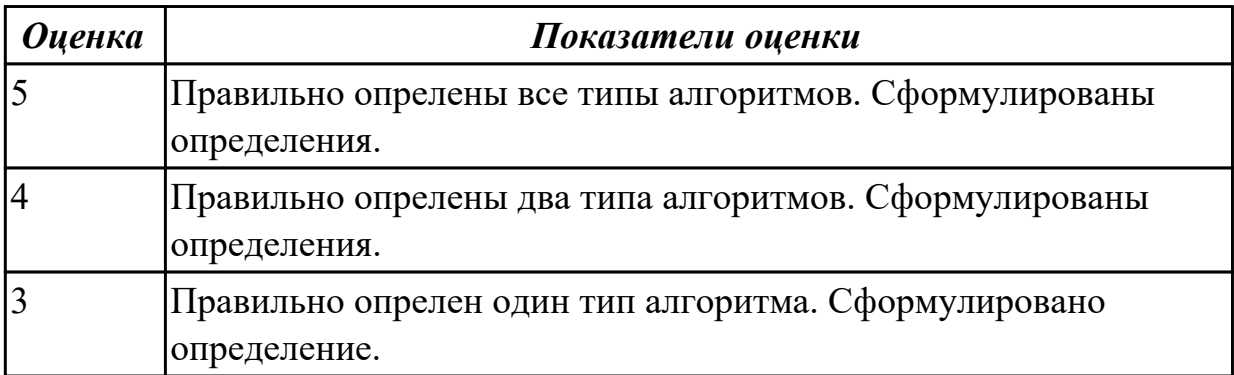

.3.3 владение умением понимать программы, написанные на выбранном для изучения универсальном алгоритмическом языке высокого уровня; знанием основных конструкций программирования; умением анализировать алгоритмы с использованием таблиц;

## **Задание №1 (из текущего контроля)**

Разработать алгоритм решения задачи и записать его в виде блок-схемы.

*Условие задачи*: Чтобы заварить 1,5 л чая, нужно 30 г сухого чая. Чайник вмещает X л. Сколько нужно сухого чая для заварки?

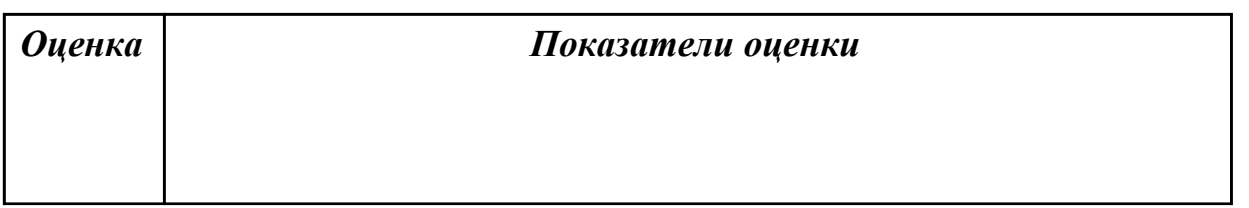

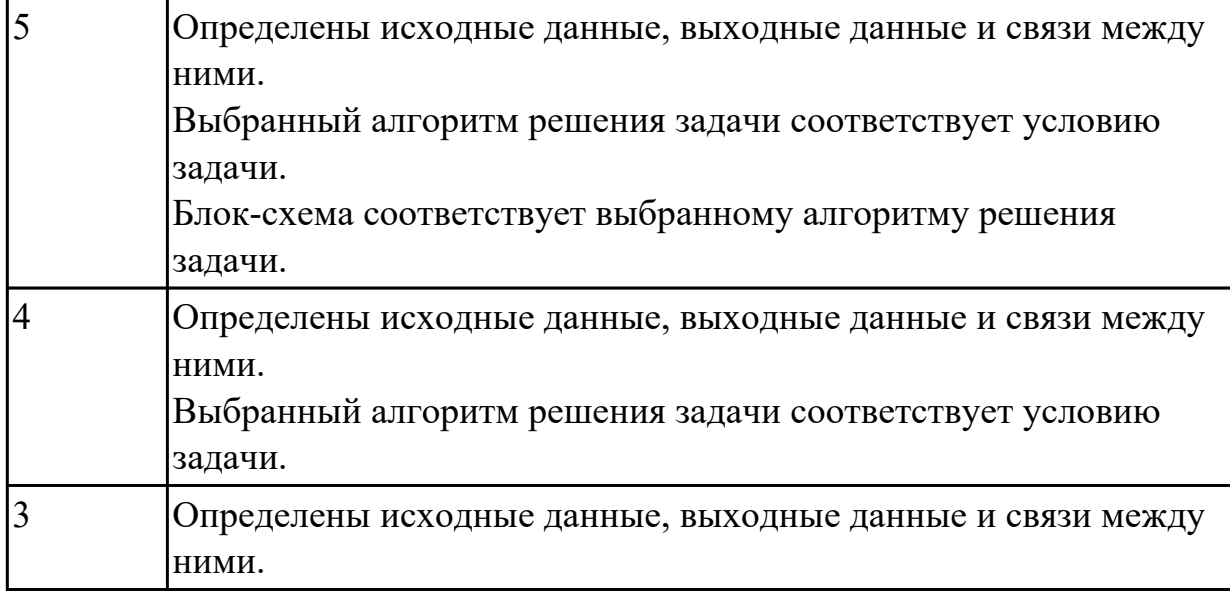

.3.4 владение стандартными приемами написания на алгоритмическом языке программы для решения стандартной задачи с использованием основных конструкций программирования и отладки таких программ; использование готовых прикладных компьютерных программ по выбранной специализации;

#### **Задание №1**

Составить математическую модель и программу для решения задачи, указанного преподавателем варианта:

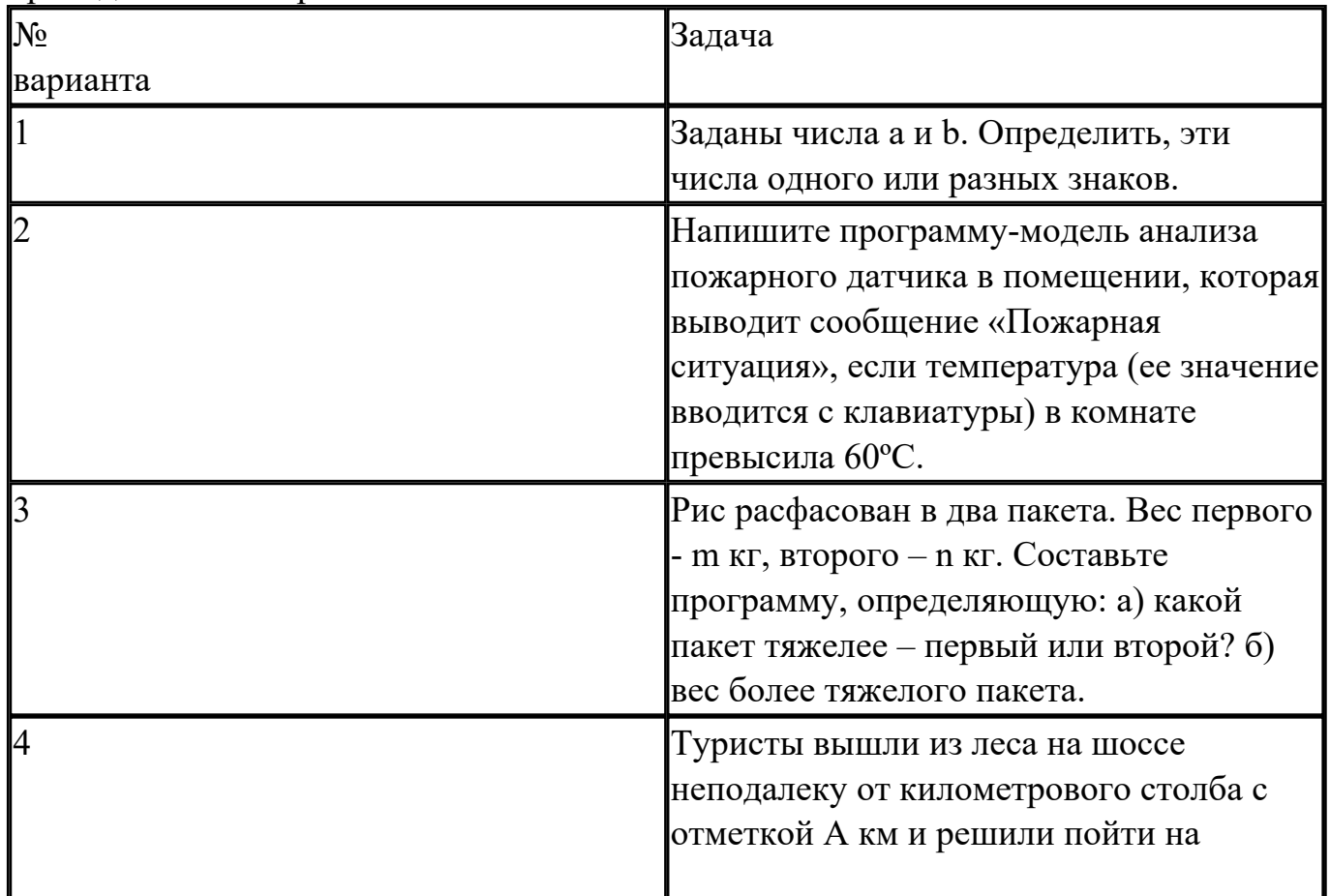

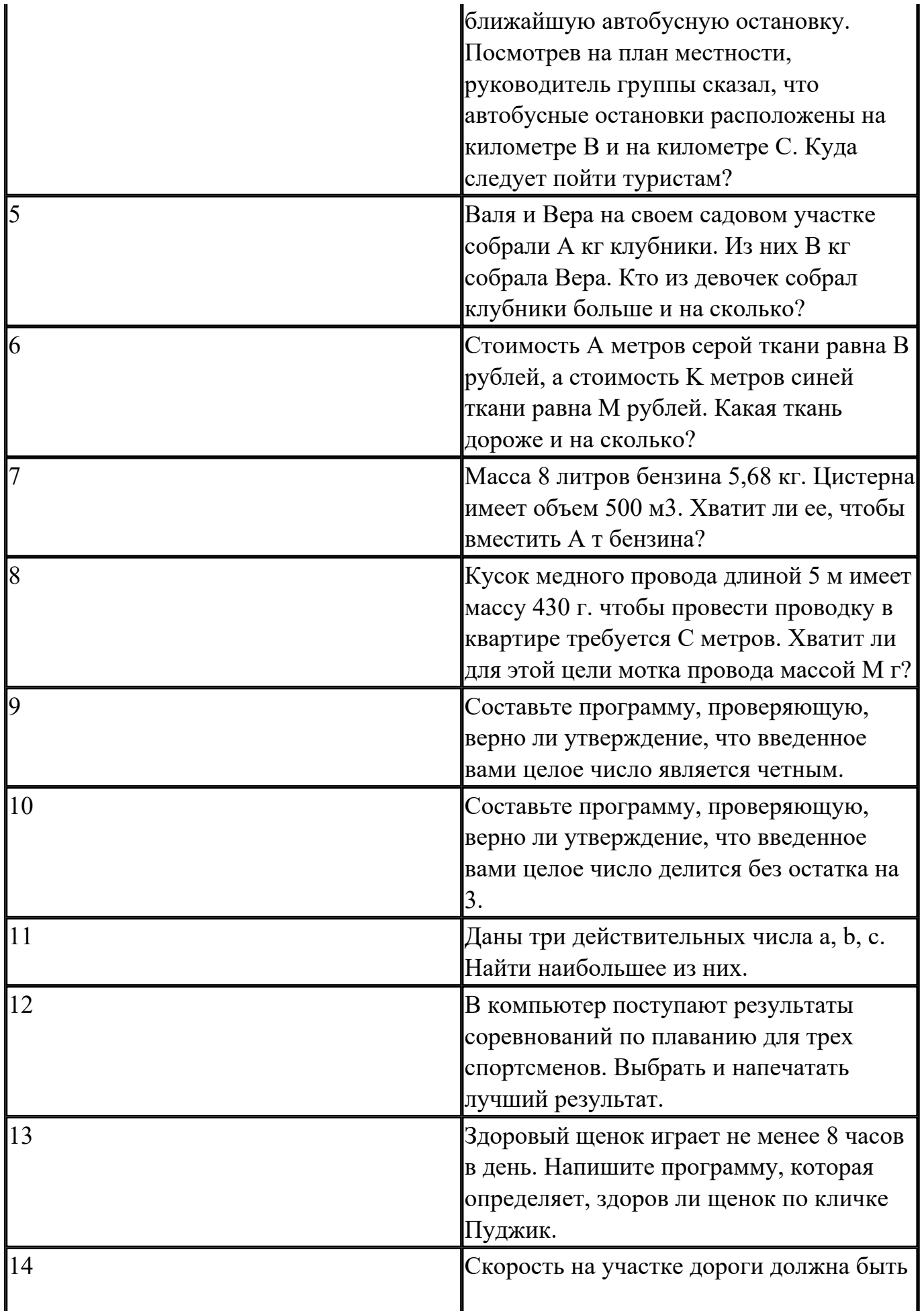

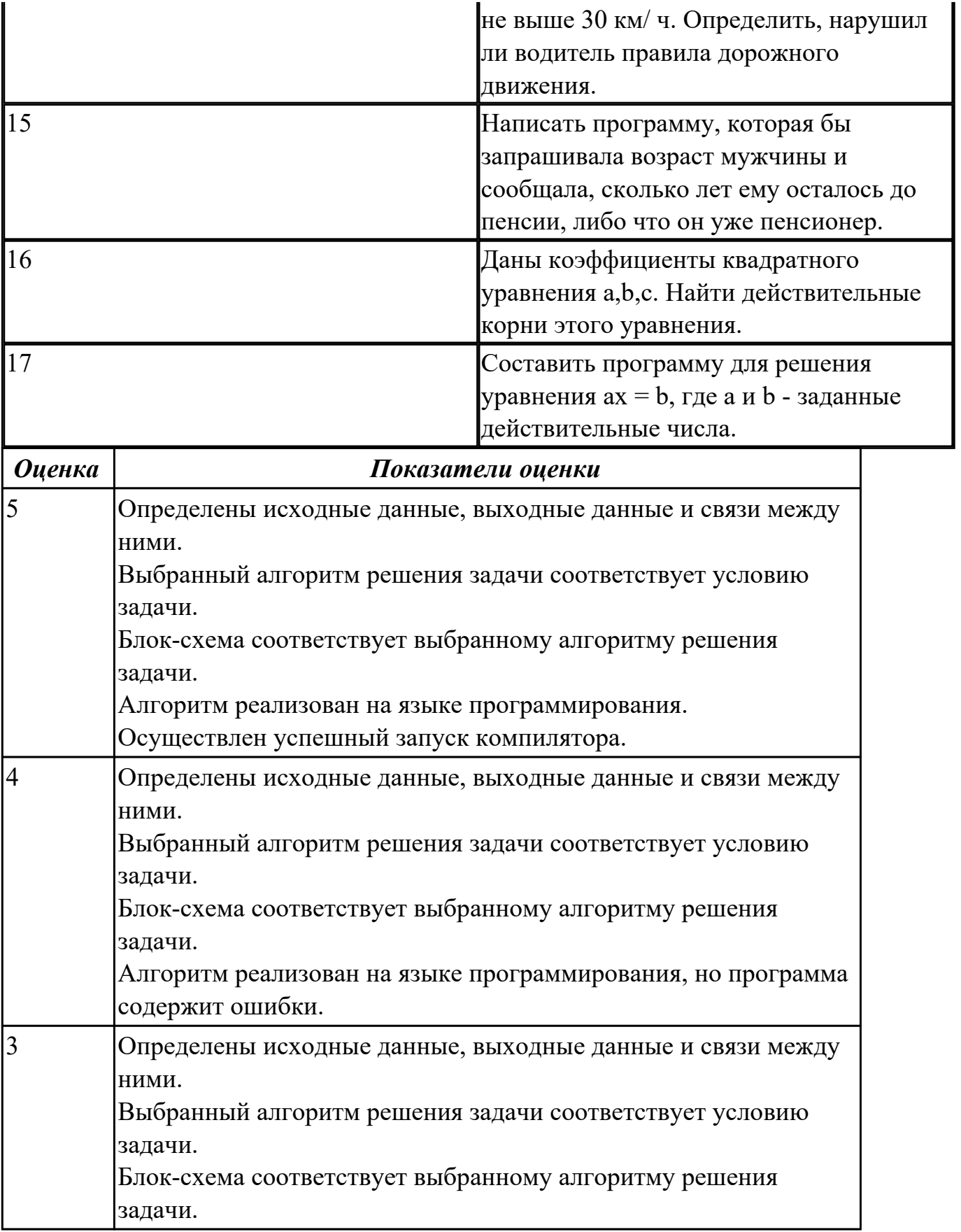

.3.5 сформированность представлений о компьютерно-математических моделях и

необходимости анализа соответствия модели и моделируемого объекта (процесса); о способах хранения и простейшей обработке данных; понятия о базах данных и средствах доступа к ним, умений работать с ними;

## Задание №1 (из текущего контроля)

1. Используя текстовый редактор MS Word, представить в виде рисунка SmartArt

"Горизонтальная иерархия" классификацию моделей по способу представления.

2. Привести примеры моделей.

3. Дать определение моделей.

4. Документ сохранить с именем ТКЗ Моделирование. docx.

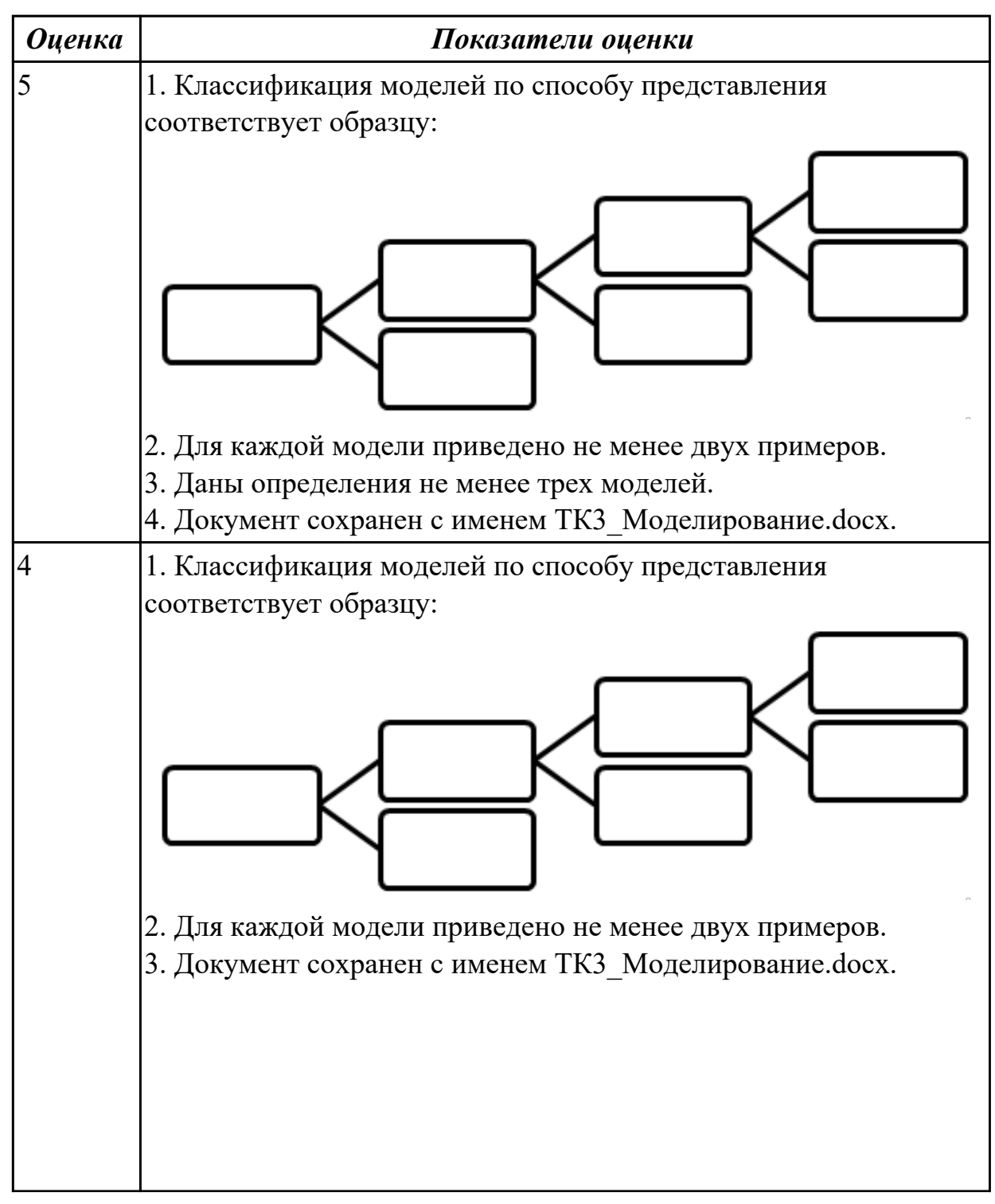

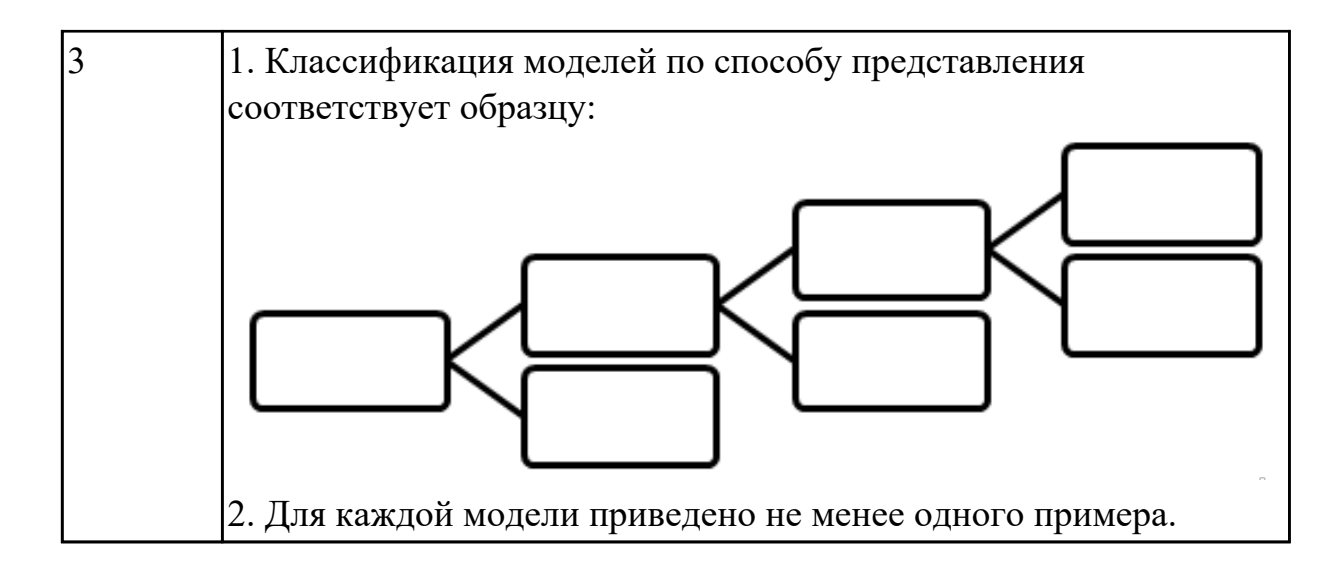

## **Задание №2 (из текущего контроля)**

Пользуясь информационной моделью "Биоритмы человека":

- 1. Выбрать "неблагоприятные" дни для сдачи зачета по физкультуре.
- 2. Выбрать дни, когда ответы на уроках будут наиболее (наименее) удачными.
- 3. Выбрать периоды, когда показатели эмоционального биоритма находятся на спаде или на подъеме.

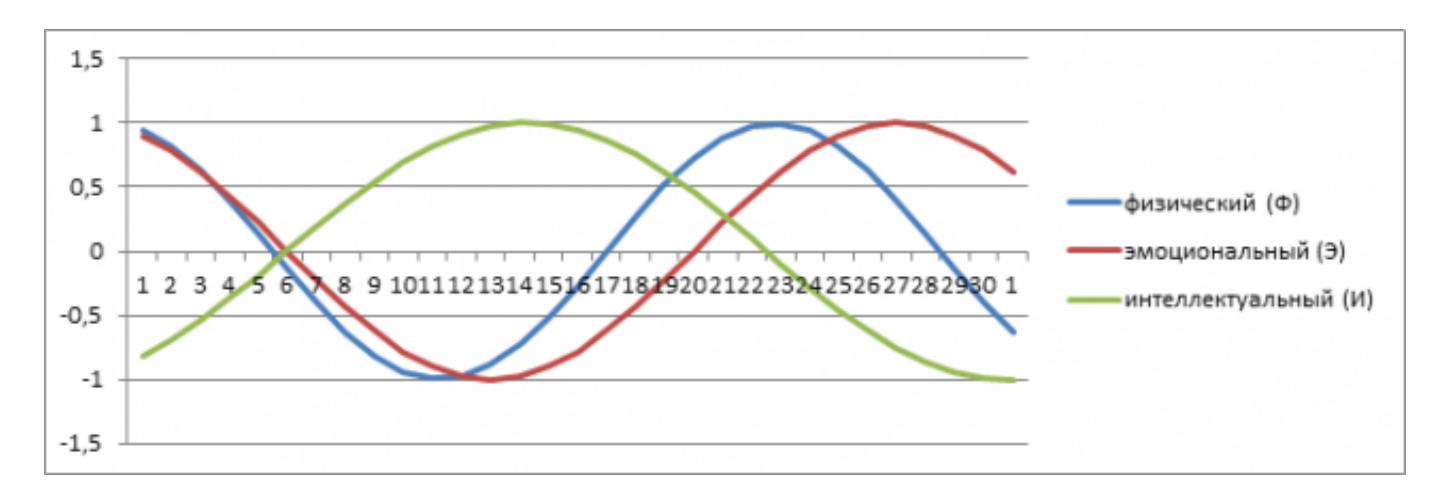

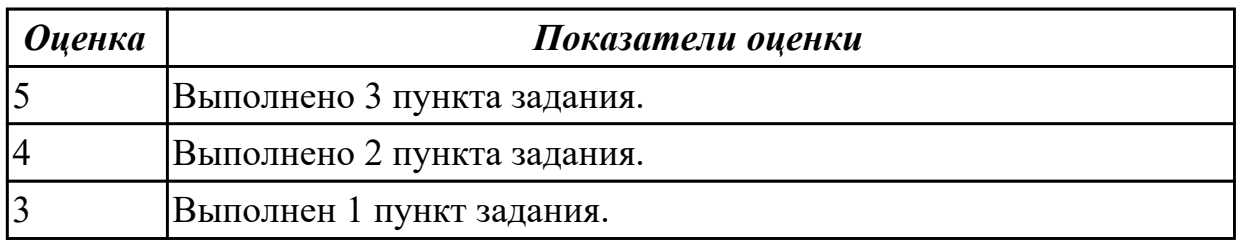

## **Задание №3 (из текущего контроля)**

Результат предыдущего учебного задания оформить в виде таблицы в документе ТК3\_Моделирование.docx.

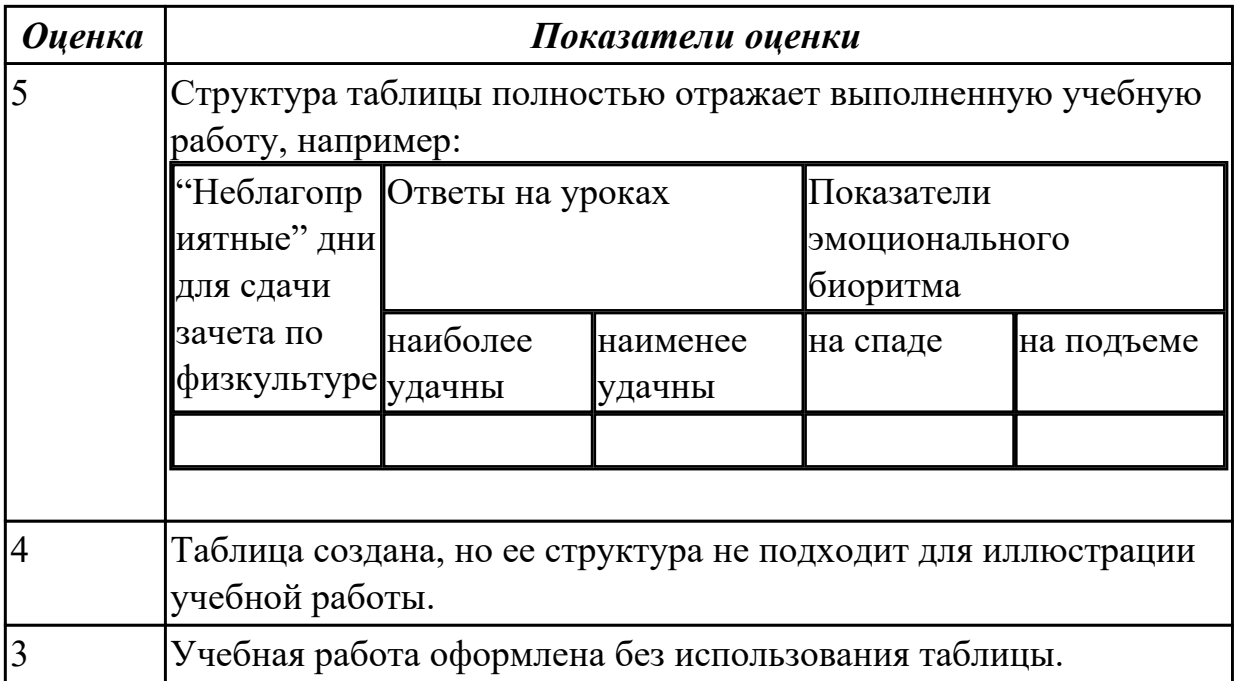

## Задание №4 (из текущего контроля)

Ответить на вопросы:

### 1. Выберите пример, не являющийся высказыванием:

- а) "Не можете ли вы передать мне соль?";
- б) "Н.В. Гоголь писал "Мертвые души" в Риме";

в) "Рукописи не горят";

г) "Некоторые лекарства опаснее самих болезней".

## 2. Отрицанием высказывания "Для каждого из нас учить второй иностранный язык легче, чем первый" является:

а) "Не для каждого из нас учить второй иностранный язык легче, чем первый";

б) "Для каждого из нас учить второй иностранный язык не легче, чем первый";

в) "Неверно, что для каждого из нас учить второй иностранный язык легче, чем первый";

г) "Неверно, что для каждого из нас учить второй иностранный язык не легче, чем первый".

# 3. Знаком " $\Lambda$ " в логике обозначается операция:

а) инверсия;

- б) конъюнкция;
- в) дизъюнкция;
- г) импликация.

4. Знаком  $\rightarrow$ "  $\rightarrow$  "  $\rightarrow$  логике обозначается операция:

- а) конъюнкция;
- б) дизъюнкция;
- в) импликация;
- г) эквивалентность.

## 5. Логическая операция с использованием ключевых слов (союзов) "... тогда и только тогда, когда ..." называется:

а) конъюнкция:

б) дизъюнкция;

в) импликация;

г) эквивалентность.

#### 6. Форма мышления, фиксирующая основные, существенные признаки объекта,  $\rightarrow$  3*mo*:

а) логика:

б) умозаключение;

в) понятие;

г) высказывание.

7. Составное высказывание, образованное в результате дизъюнкции, истинно:

а) когда истинно хотя бы одно из входящих в него простых высказываний;

б) когда истинны входящие в него простые высказывания;

в) когда ложны оба высказывания;

г) если делает истинное высказывание ложным и наоборот.

#### 8. Какой логической операции соответствует следующая таблица истинности:

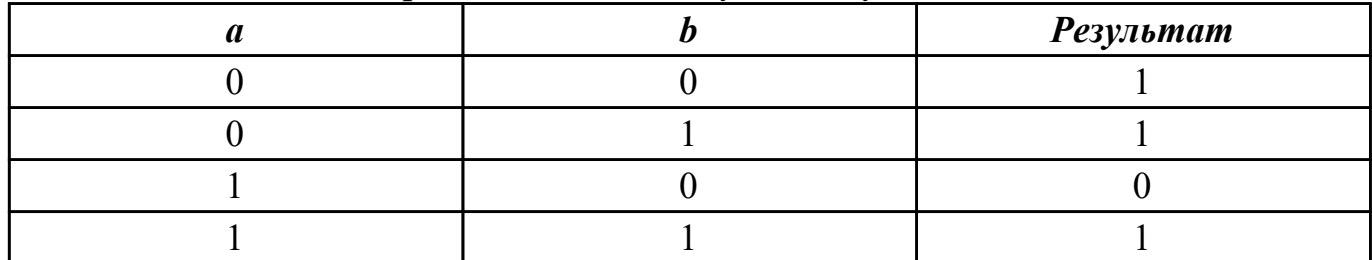

а) дизъюнкции;

б) конъюнкции;

в) эквивалентности;

г) импликации.

9. С помощью таблицы истинности, аналогичной приведенной в предыдущем задании, для логического выражения  $\overline{a} \wedge b$  получается результат:

- a)  $0010$ ;
- $6)$  1101;
- $(B) 0100;$

 $\Gamma$ ) 1000.

10. Является ли выражение (А& B)  $\vee$  (А& C) = А& (B  $\vee$  C). погическим

#### тождеством:

а) да;

 $6$ ) нет.

### 11. В чем состоит закон противоречия:

а) не могут быть одновременно истинны утверждение и его отрицание;

б) утверждение может быть либо истинным, либо ложным, третьего не дано;

в) любое утверждение должно предполагать наличие аргументов и фактов, достаточных для его обоснования.

 $12. a \vee b = b \vee a$  — это правило (закон):

а) коммутативности;

- б) ассоциативности;
- в) идемпотентности;
- г) дистрибутивности.

13. 
$$
a \vee (b \wedge c) = (a \vee b) \wedge (a \vee c) = 3 \text{ mod } n
$$

- а) коммутативности;
- б) ассоциативности;
- в) дистрибутивности;
- г) поглощения.

## *14. Составьте таблицы истинности логических выражений:*

a)  $a \rightarrow \overline{b}$ ;

 $6) a\sqrt{c}$ .

## *15. Найдите значения выражений:*

- a)  $(1 \vee 1) \wedge (1 \vee 0)$ ;
- 6)  $(a \vee 1) \vee (b \vee 0)$ ;
- $B)$  0  $\wedge$ 1 $\wedge$ 1;
- $r)$   $1 \wedge a \vee b \wedge 0 \vee 1$ .

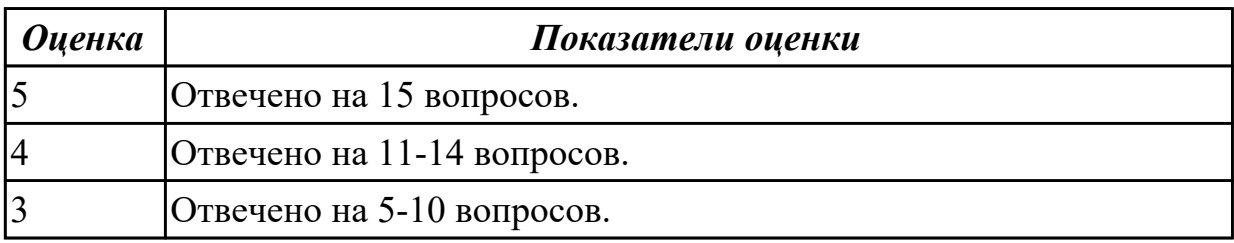

## **Задание №5 (из текущего контроля)**

1. Ипользуя Энциклопедию для детей. Комонавтика, оценить достоверность записей в поле Экипаж для кораблей Восток, Восток-2, Восток-3, Восток-4, Восток-5, Восток-6 в базе данных **Kosmos**.

2. Отредактировать соответствующие записи.

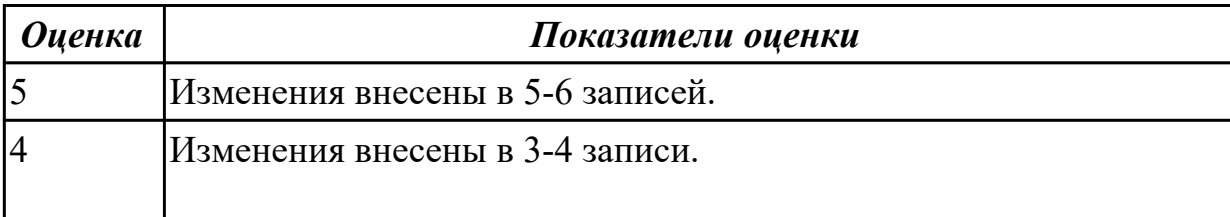

## 3 Изменения внесены в 1-2 записей.

## **Задание №6 (из текущего контроля)**

1. Создать файл базы данных Список обучающихся.

2. С помощью конструктора подготовить таблицу "Группы".

Таблица состоит из 2-х полей: Учебная группа, Куратор. Тип полей определить самостоятельно. Поле Учебная группа - ключевое.

3. С помощью конструктора подготовить таблицу "Список обучающихся".

Таблица состоит из 6-ти полей: Код, Фамилия, Имя, Отчество, Год рождения,

Учебная группа. Тип полей определить самостоятельно. Поле Код - ключевое. Поле Учебная группа должно быть полем подстановки из таблицы "Группы".

4. Установить связь "один-ко-многим" между таблицами "Список обучающихся" и "Группы" по полю Учебная группа.

5. Заполнить таблицу "Группы" 5-ю записями.

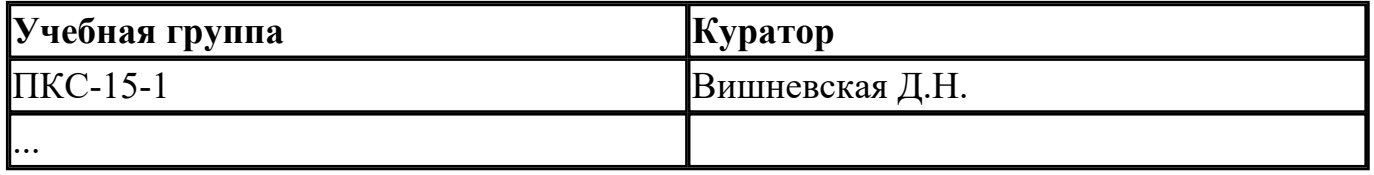

6. Создать форму "Список обучающихся".

7. Добавить в таблицу "Список обучающихся" 5 записей с помощью созданной формы.

## *Критерии оценки:*

1. Файл базы данных создан на сетевом диске с именем Список обучающихся (*1 балл*).

2. Таблица "Группы" содержит два поля: Учебная группа, Куратор (*1 балл*).

3. Типы полей в таблице "Группы" заданы в соответствии с содержимым полей (*1 балл*).

4. В таблице "Группы" поле Учебная группа является ключевым (*1 балл*).

5. Таблица "Список обучающихся" содержит 6-ть полей: Код, Фамилия, Имя,

Отчество, Год рождения, Учебная группа (*1 балл*).

6. Типы полей в таблице "Список обучающихся" заданы в соответствии с содержимым полей (*1 балл*).

7. В таблице "Список обучающихся" поле Код является ключевым (*1 балл*).

8. Поле Учебная группа является полем подстановки из таблицы "Группы" (*2 балла*).

9. Установлена связь "один-ко-многим" между таблицами "Список обучающихся" и "Группы" по полю Учебная группа (*2 балла*).

10. Таблица "Группы" заполнена 5-ю записями (*1 балл*).

11. Создана форма "Список обучающихся" (*1 балл*).

12. Таблица "Список обучающихся" содержит 5-ть записей (*1 балл*).

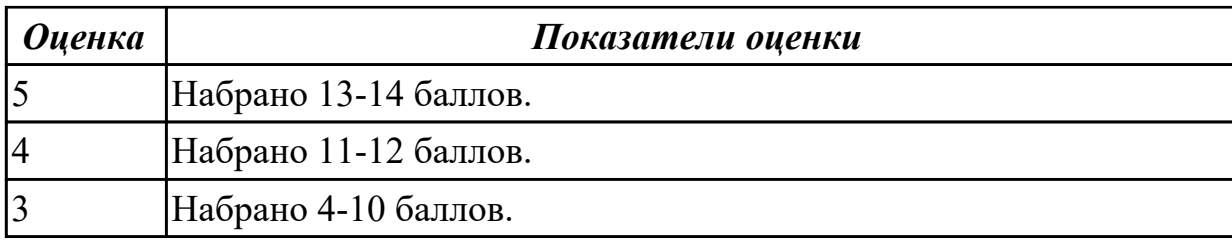

## **Задание №7 (из текущего контроля)**

В файле базы данных **Kosmos.accdb** сформировать запросы, после применения

которых будут выведены на экран следующие записи:

- 1) о кораблях, совершивших 48 витков вокруг Земли;
- 2) о кораблях, летавших в октябре;
- 3) о кораблях "Союз", совершивших более 50 витков вокруг Земли;
- 4) о полетах, совершенных Николаевым А.Г.;
- 5) о полетах, совершенных Комаровым В.И. и Волковым В.Н.

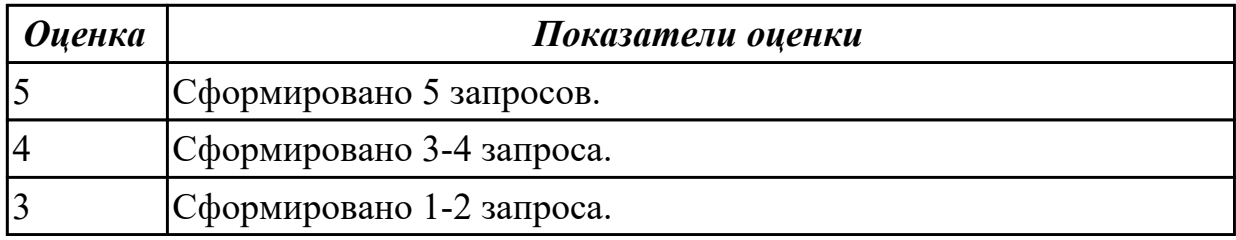

### **Дидактическая единица для контроля:**

.3.6 владение компьютерными средствами представления и анализа данных; **Задание №1 (из текущего контроля)**

Запишите числа в развернутой форме:

- 1.  $29_{10} = X_6$
- 2.  $101011_{2} = X_{10}$
- 3.  $271<sub>8</sub>=X<sub>16</sub>$
- 4.  $36,12_{10}=X_5$

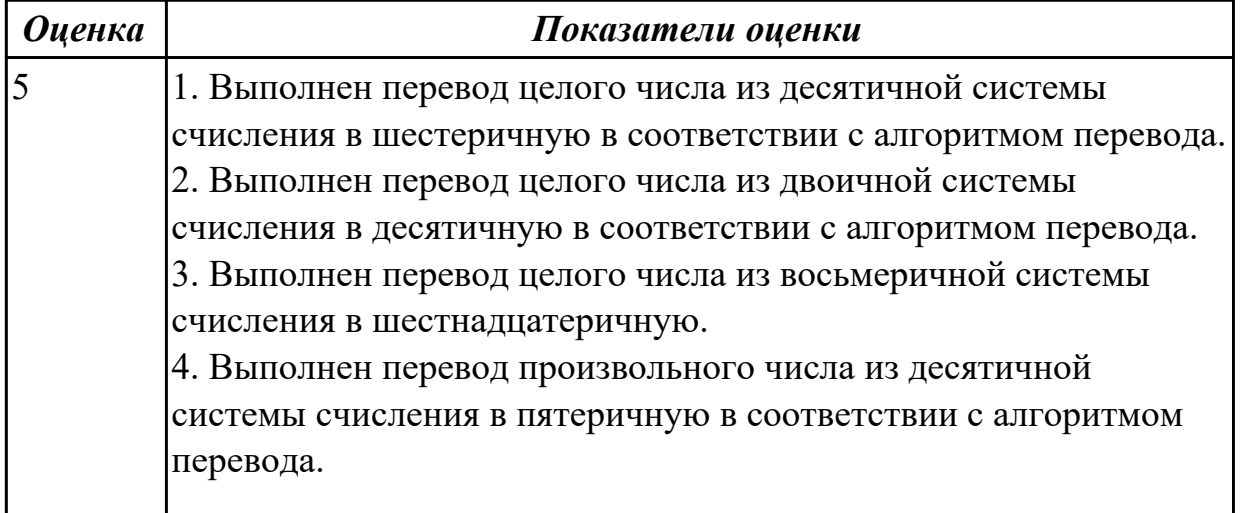

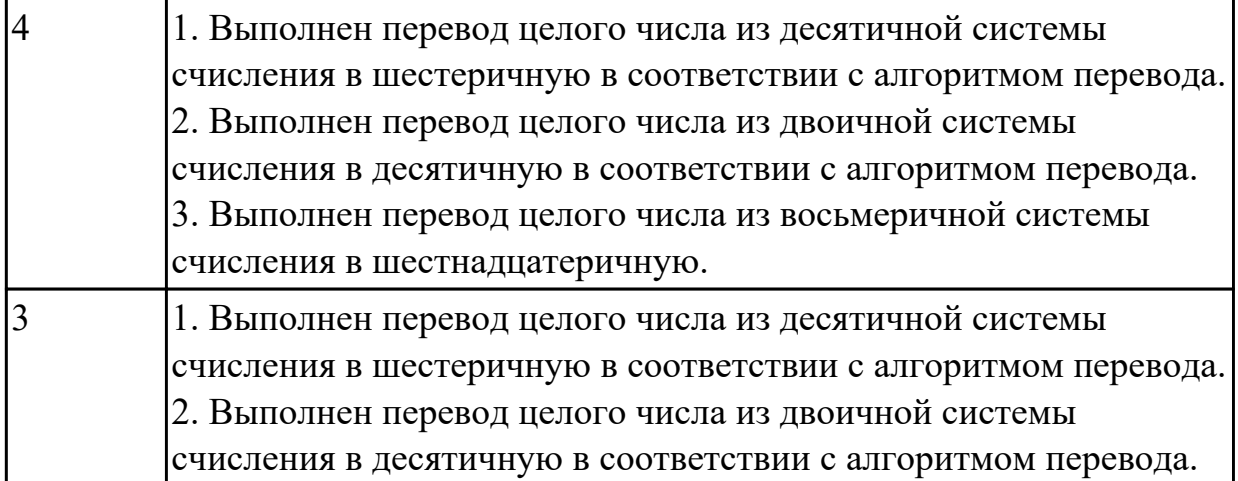

## **Задание №2 (из текущего контроля)**

Считая, что каждый символ кодируется одним байтом, определите, чему равен информационный объем следующего высказывания *Жан-Жака Руссо*: **Тысячи путей ведут к заблуждению, к истине – только один.**

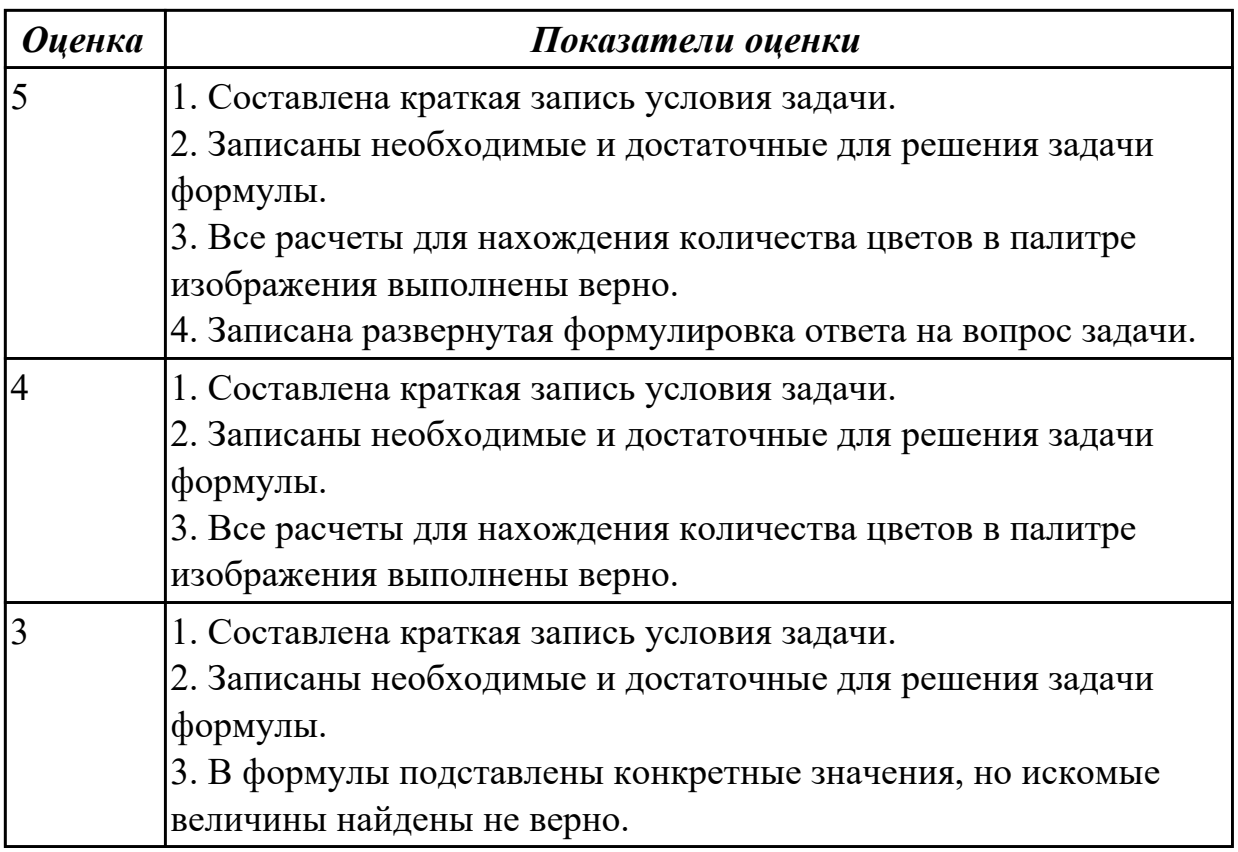

## **Задание №3 (из текущего контроля)**

Для хранения растрового изображения размером 128 x 128 пикселей отвели 4 килобайта памяти. Каково максимально возможное число цветов в палитре изображения?

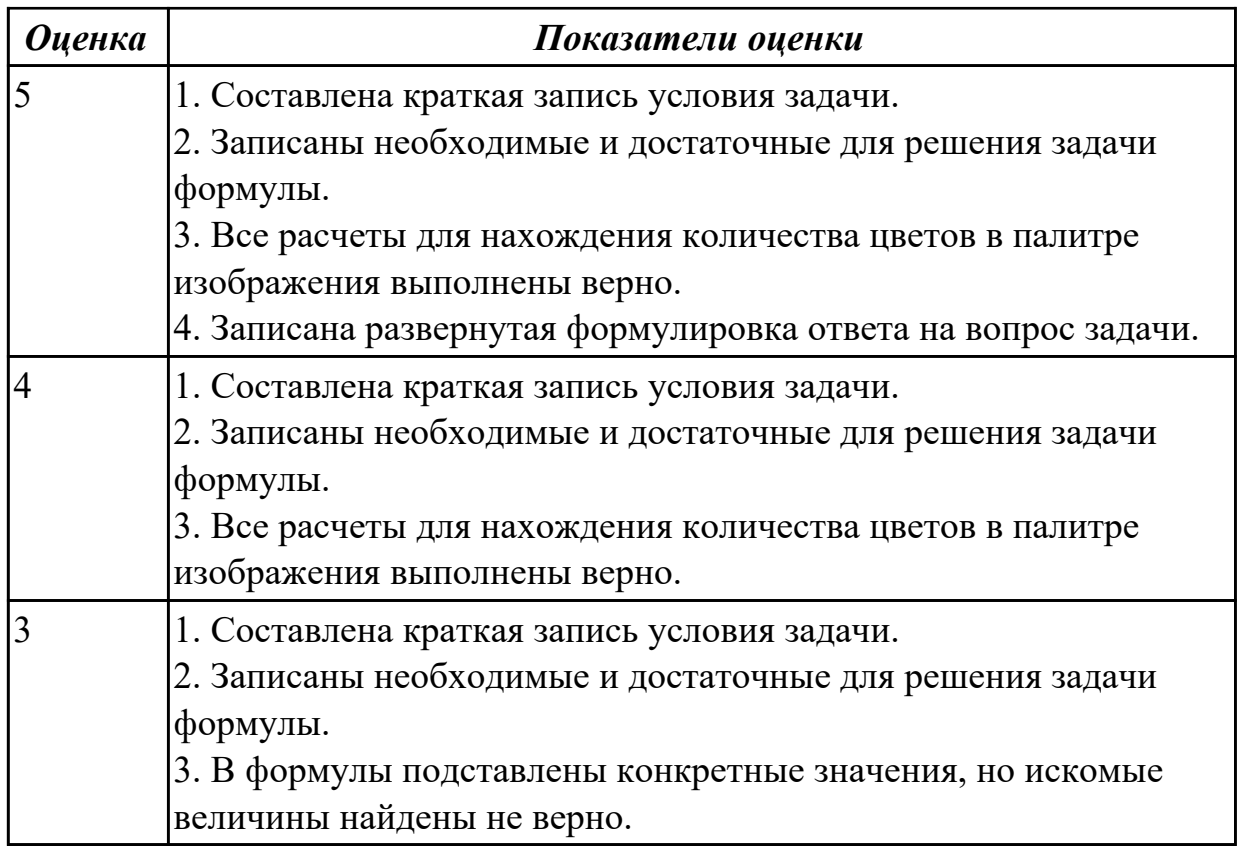

### **Задание №4 (из текущего контроля)**

В текстовом процессоре MS Word:

1. Напечатать текст в соответствии с нижеприведенным образцом, применив маркированный список и разбив его на две колонки с разделителем.

• Какие часы показывают верное время только два раза в сутки?

(Которые стоят.)

- ◆ Что нужно сделать, чтобы отпилить ветку, на которой сидит ворона, не потревожив её? (Подождать, пока она улетит.)
- 2. Создать таблицу в соответствии с нижеприведенным образцом.

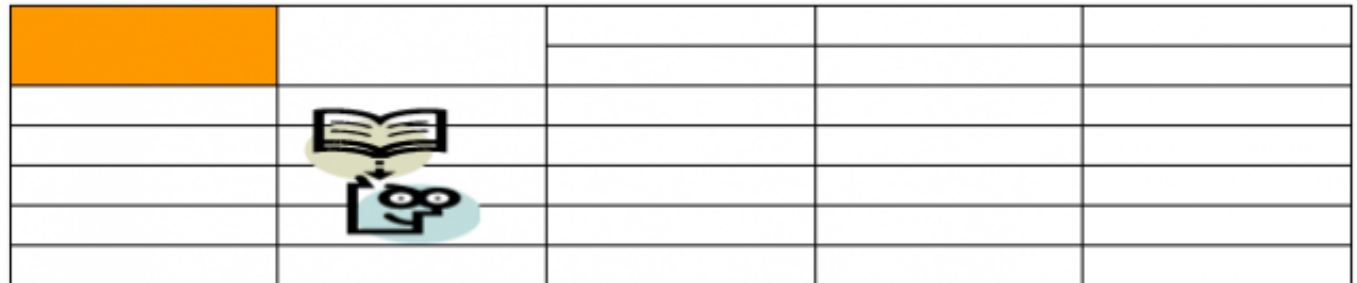

3. Напечатать список в соответствии с нижеприведенным образцом.

# 1. Компьютерное оборудование

- ≻ Системный блок
- > Монитор
- ≻ Клавиатура
- > Принтер

# 2. Программное обеспечение

- √ Операционные системы
- √ Прикладные программы

# 3. Информационные материалы и документы

4. Создать визитную карточку в соответствии с нижеприведенным образцом.

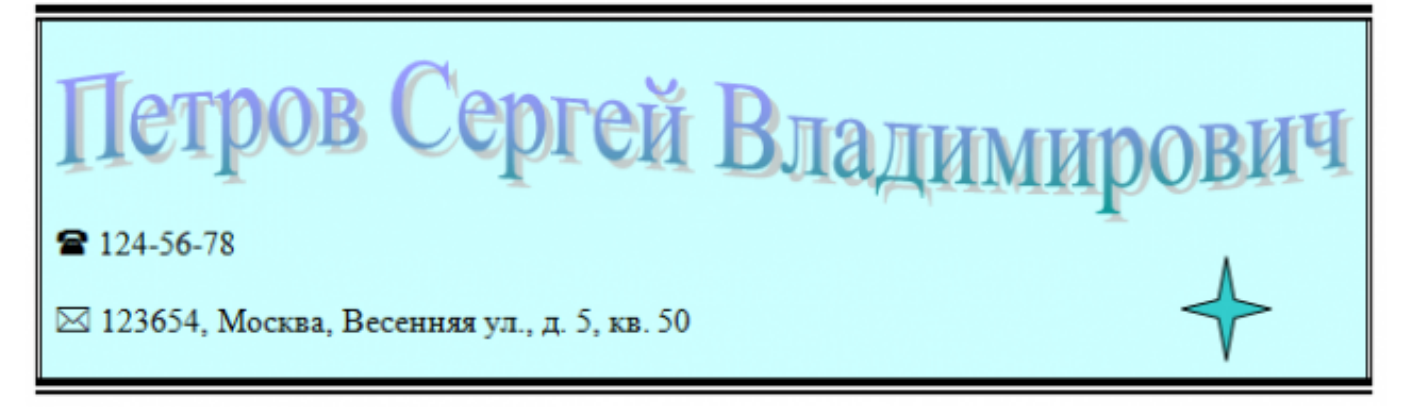

### *Критерии оценки:*

1. Текст

- Текст размещен в двух колонках с разделителем (*3 балла*).
- Применен маркированный список (*1 балл*).
- Текст загадок выровнен по левому краю (*1 балл*).
- Текст ответов на загадки выровнен по правому краю (*1 балл*).
- 2. Таблица
	- Создана таблица: 5x7 (*1 балл*).
	- В первом и втором столбцах первые две строки объединены (*1 балл*).
	- В первом столбце ячейка закрашена (*1 балл*).
	- Вставлена картинка из категории "Знания" (*1 балл*).
	- Для картинки выбрано обтекание текстом "Перед текстом" (*2 балла*).

3. Список

- Создан нумерованный список (*2 балла*).
- Созданы маркированные списки (*1 балл*).
- Отступы соответствую образцу (*2 балла*).

### 4. Визитка

- Границы визитки соответствуют образцу (*3 балла*).
- Для текста "ФИО" применен стиль WordArt (*1 балл*).
- Текст "ФИО" преобразован в "волну" (*1 балл*).
- Вставлен символ телефона (*1 балл*).
- Вставлен символ конверта (*1 балл*).
- Вставлена фигура "4-конечная звезда" (*1 балл*).

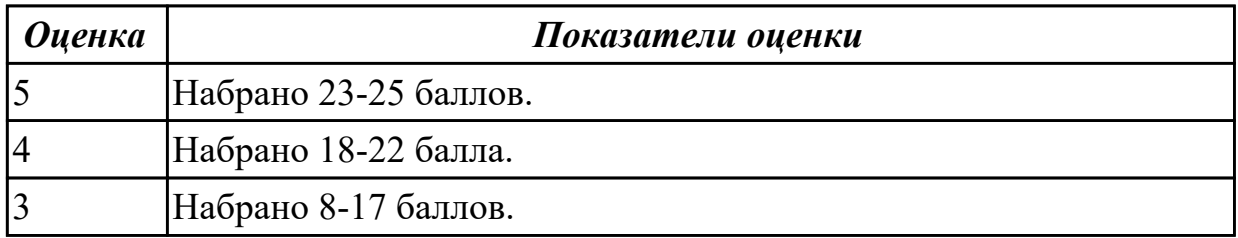

## **Задание №5 (из текущего контроля)**

Создать версию электронного классного журнала в MS Excel.

*Условия задачи:* 

1. Ограничиться созданием четырех листов: "Список группы", "Информатика", "Математика", "Отчет".

2. На листе "Список группы" оформить и заполнить (не менее 8-ми обучающихся) таблицу по образцу.

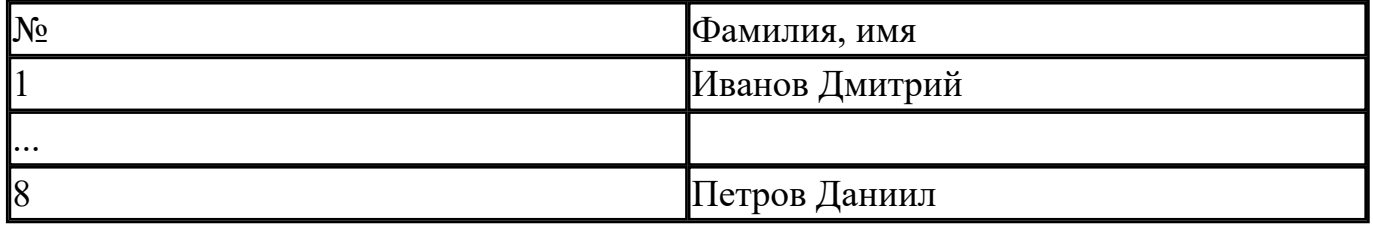

3. На листах "Информатика" и "Математика" создать и заполнить таблицу по образцу.

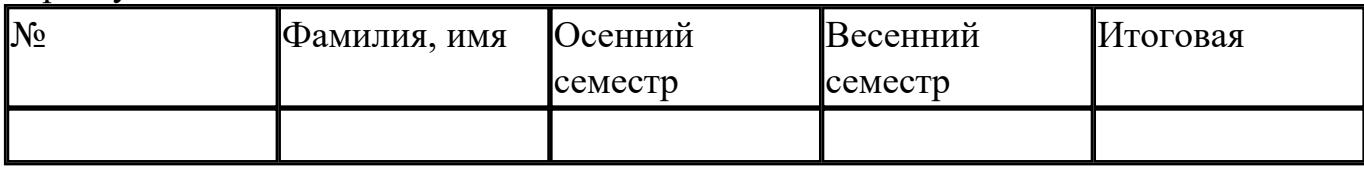

- фамилии связать ссылками с аналогичным столбцом листа "Список группы";
- ввести разные оценки за осенний и весенний семестры;
- оценки за год подсчитать с помощью функции СРЗНАЧ() и округлить до целого значения;

#### 4. На листе "Отчет" создать таблицу по образцу.

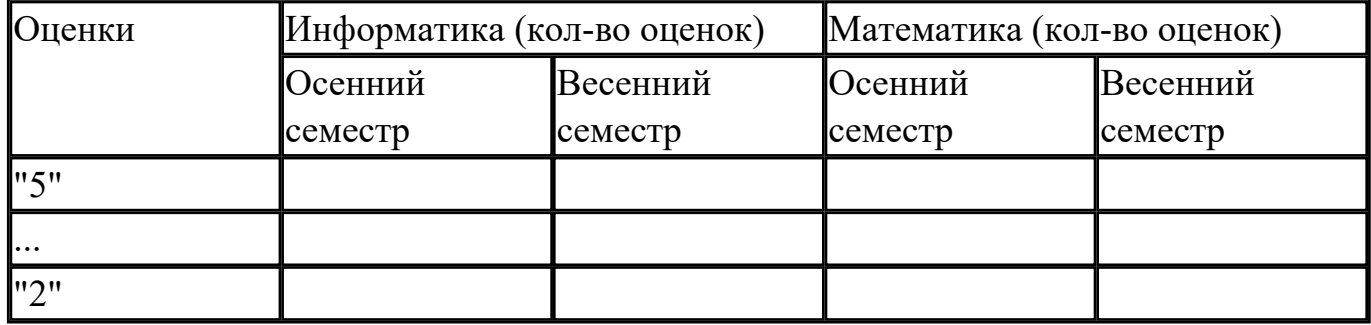

- ввести формулы для подсчета количества разных оценок в соответствующие клетки таблицы;
- построить диаграмму, отражающую процентное соотношение оценок (выборочно по одному из предметов).

#### *Критерии оценки:*

1. Рабочие листы книги MS Excel переименованы согласно условию задачи (*1 балл*).

- 2. Лист "Список группы".
	- Таблица оформлена в соответствии с образцом, нанесены границы таблицы (*1 балл*).
	- Таблица заполнена 8-ю записями (*1 балл*).
	- Ширина столбцов соответствует содержимому (*1 балл*).
	- Фамилии обучающихся отсортированы по алфавиту (*1 балл*).
- 2. Лист "Информатика".
	- Таблица оформлена в соответствии с образцом, нанесены границы таблицы (*1 балл*).
	- Фамилии связаны ссылками с аналогичным столбцом листа "Список группы" (*2 балла*).
	- Внесены разные оценки за осенний и весенний семестры (*1 балл*).
	- Итоговая подсчитана с помощью функции СРЗНАЧ() (*1 балл*).
	- Итоговая оценка округлена до целого значения (*1 балл*).
- 3. Лист "Математика".
	- Таблица оформлена в соответствии с образцом, нанесены границы таблицы (*1 балл*).
	- Фамилии связаны ссылками с аналогичным столбцом листа "Список группы" (*2 балла*).
	- Внесены разные оценки за осенний и весенний семестры (*1 балл*).
	- Итоговая подсчитана с помощью функции СРЗНАЧ() (*1 балл*).
	- Итоговая оценка округлена до целого значения (*1 балл*).
- 4. Лист "Отчет".
	- Таблица оформлена в соответствии с образцом, нанесены границы таблицы (*1 балл*).
	- Количество оценок подсчитано с использованием функции СЧЕТЕСЛИ() (*2 балла*).
	- Количество оценок подсчитано с использованием функции СЧЕТЕСЛИ(), в формуле применена абсолютная адресация ячеек (4 *балла*).
	- Вставлена диаграмма (*4 балла*).

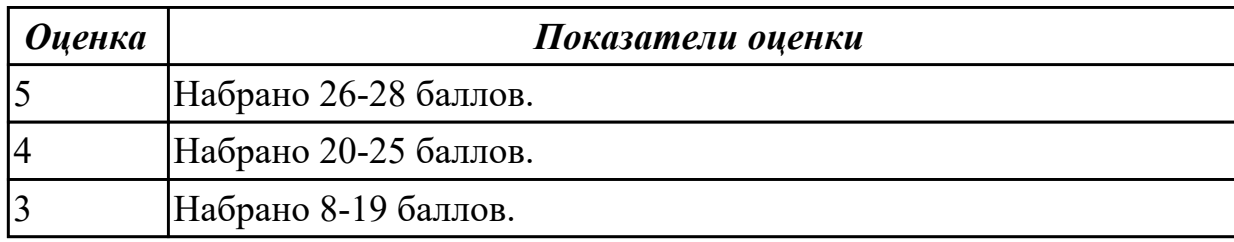

#### **Задание №6 (из текущего контроля)**

### **Выполнить тест.**

1. Ниже перечислены некоторые из возможностей, предоставляемых текстовым редактором MS Word. Отметьте те операции, которые, на Ваш взгляд, применимы для создания и печати одной визитной карточки.

- а) Вставить графический объект (логотип фирмы).
- б) Изменить размер страницы.
- в) Отредактировать сообщение электронной почты.
- г) Проверить правописание.
- д) Автоматически пронумеровать страницы.
- е) Оформить фрагмент текста полужирным шрифтом.
- ж) Опубликовать документ в Интернет.
- 2. Перед Вами представлено несколько производственных задач. Для решения

каждой из них в текстовом редакторе MS Word должен быть создан документ. Определите в каком формате надо сохранить документ.

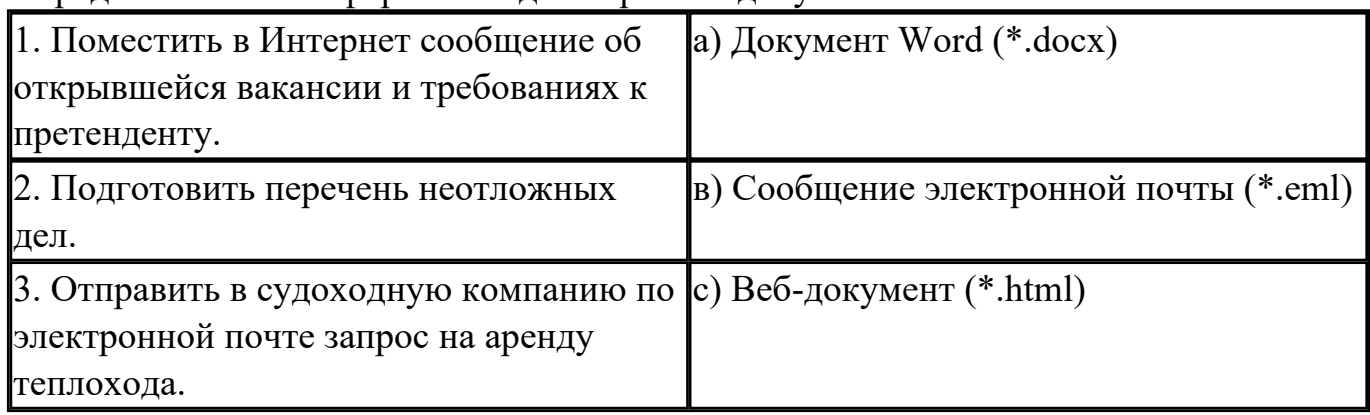

3. Какие задачи из числа приведенных целесообразно решать с помощью MS Excel?

- а) Подготовка иллюстрированного каталога.
- б) Вычисление среднего уровня продаж.
- в) Подготовка отчета о ежеквартальной прибыли.
- г) Составление графика отпусков.
- д) Ведение списка адресов предприятий-партнеров.
- е) Разработка логотипа фирмы.
- ж) Подготовка диаграммы для публикации в Интернет.
- з) Составление текста договора.
- и) Расчет себестоимости продукции.
- к) Подготовка аналитического отчета.
- л) Создание бланка платежного поручения.

4. Соотнесите программные средства, которые, по Вашему мнению, следует использовать для создания предложенных баз данных.

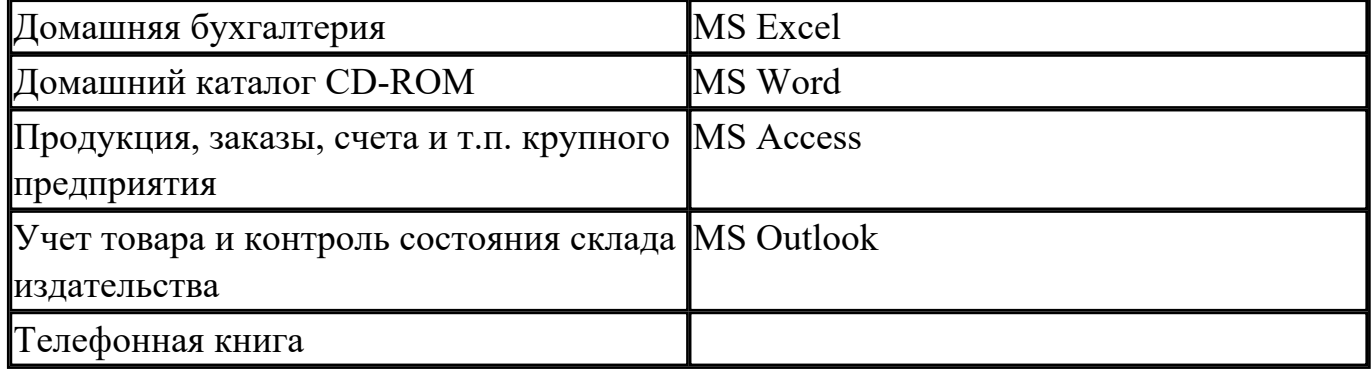

5. Укажите в приведенном ниже списке задач те, для решения которых

целесообразно использовать Интернет?

а) Подготовка статьи к публикации.

- б) Согласование с партнерами по проекту из других городов программы семинара.
- в) Обновление свободно распространяемой компьютерной программы.
- г) Поиск ответа на вопрос по программированию.
- д) Просмотр театральной афиши.

е) Покупка продуктов.

ж) Обмен валюты.

з) Заказ билетов на самолет.

и) Пересылка фотографии другу из Канады.

6. Для каждой задачи выберите программное средство из состава пакета MS Office, оптимальное для решения этой задачи.

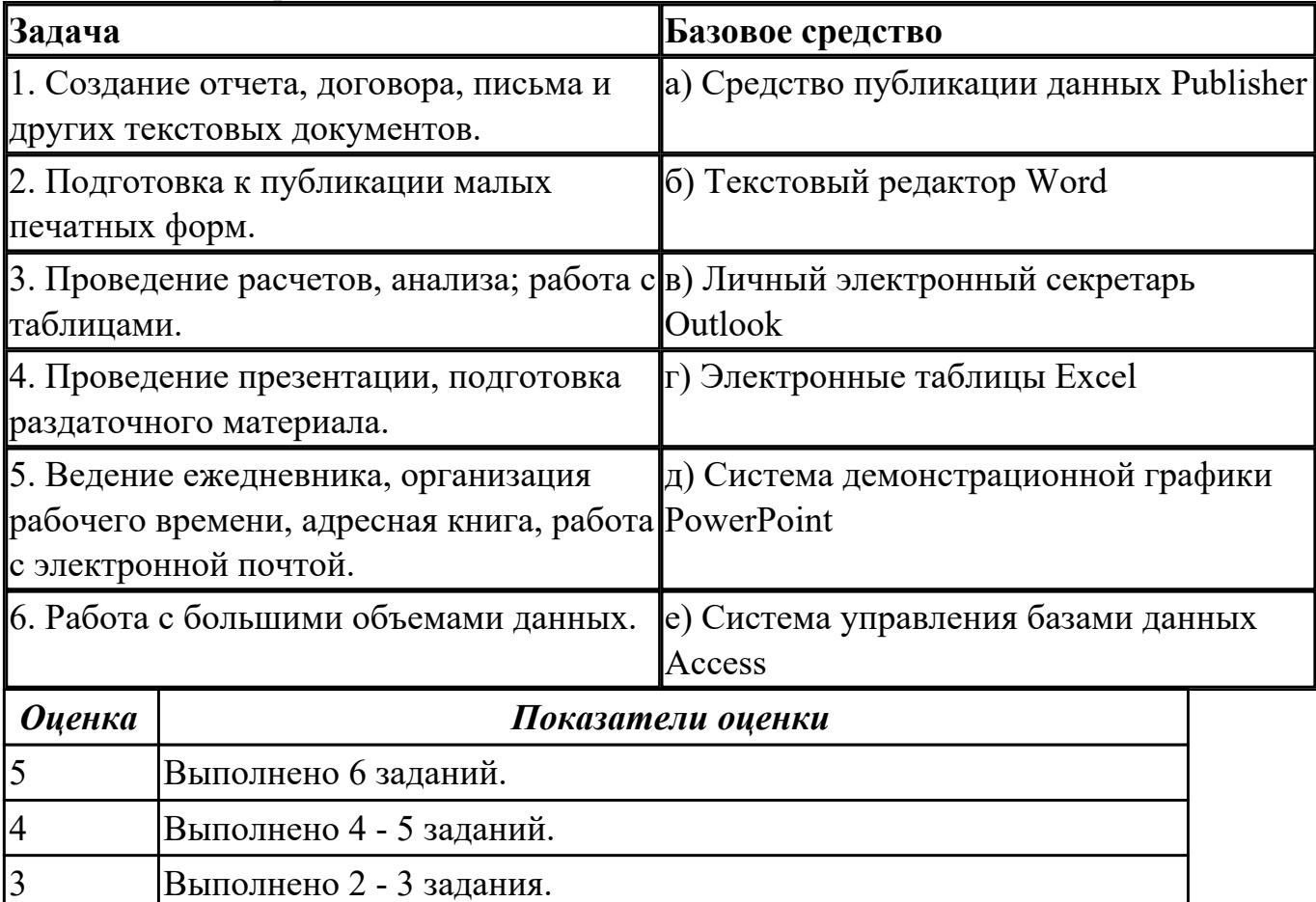

#### **Дидактическая единица для контроля:**

.3.7 сформированность базовых навыков и умений по соблюдению требований техники безопасности, гигиены и ресурсосбережения при работе со средствами информатизации; понимания основ правовых аспектов использования компьютерных программ и работы в Интернете

### **Задание №1 (из текущего контроля)**

### **Ответить на вопросы:**

1. Какие задания может выполнять пользователь на своей рабочей станции и в ЛВС техникума?

2. Что должен сделать пользователь при отсутствии необходимости работы в ЛВС?

3. Имеет ли пользователь право использовать данные других учетных записей?

4. Обязан ли пользователь сохранять пароль в тайне и не сообщать его другому лицу, даже если это должностное лицо?

5. Перечислите что запрещается пользователю ЛВС (не менее трех запретов).

6. Отключение чего производится пользователям, нарушившим установленные требования во время работы в ЛВС?

7. Обязан ли пользователь в случае причинения материального ущерба возместить его?

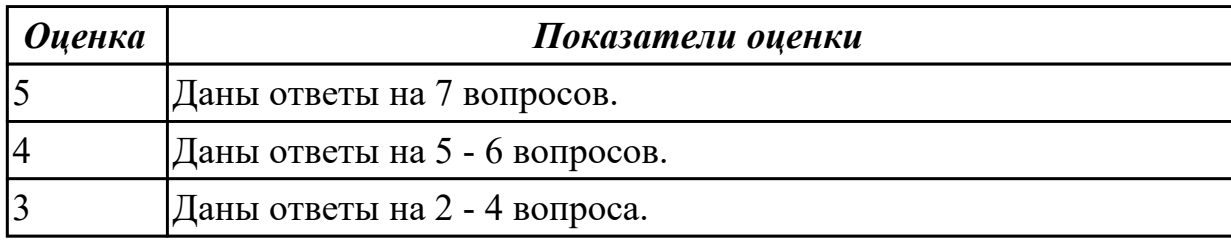